# Exam DP-203: Data Engineering on Microsoft Azure Master Cheat Sheet

Various modules and percentage involved in DP-203.

#### Skills measured

- Design and implement data storage (40-45%)
- Design and develop data processing (25-30%)
- Design and implement data security (10-15%)
- Monitor and optimize data storage and data processing (10-15%)

# **Data Storage:**

# **Type of Data**

# Structured versus non-structured data

There are three broad types of data and Microsoft Azure provides many data platform technologies to meet the needs of the wide varieties of data

| Structured                                                                                                    | Semi- Structured                                                                                                    | Unstructured                                                                                                    |
|----------------------------------------------------------------------------------------------------|----------------------------------------------------------------------------------------------------|----------------------------------------------------------------------------------------------------|
| Structured data is data that<br>adheres to a schema, so all<br>of the data has the same<br>fields or properties.<br>Structured data can be<br>stored in a database table<br>with rows and columns. | Semi-structured data doesn't<br>fit neatly into tables, rows,<br>and columns. Instead, semi-<br>structured data uses _tags_<br>or _keys_ that organize and<br>provide a hierarchy for the<br>data. | Unstructured data<br>encompasses data that has<br>no designated structure to it.<br>Known as No-SQL., there are<br>four types of No-SQL<br>databases:<br>• Key Value Store<br>• Document Database<br>• Graph Databases<br>• Column Base |

# **Azure Storage**

4 configurations options available includes

- 1. Azure Blob
  - Massive storage for Text and binary
- 2. Azure Files
  - Mange files or share for cloud or on premise deployment
- 3. Azure Queues
  - Messaging store for reliable messaging between application components
- 4. Azure Tables
  - A NoSQL stores for schema less storage of structured data

#### Performance:

- Standard allows you to have any data service (Blob, File, Queue, and Table) and uses magnetic disk drives.
- Premium limits you to one specific type of blob called a page blob and uses solid-state drives (SSD) for storage.

Access tier:

- Hot
  - When the frequent operation is data retrieved.
- Cold
  - When the data is not often accessed.

#### Note:

- Data Lake Storage (ADLS) Gen2 can be enabled in the Azure Storage. Hierarchical Namespace:
  - The ADLS Gen2 hierarchical namespace accelerates big data analytics workloads and enables file-level access control lists (ACLs)
- Account kind: StorageV2 (general purpose v2)
  - The current offering that supports all storage types and all of the latest features
- A storage account is a container that groups a set of Azure Storage services together.

#### **Azure Blob Usage**

- When we don't have to query on the data stored
- Less cost
- Works well with images and unstructured format

# What service to use for Data?

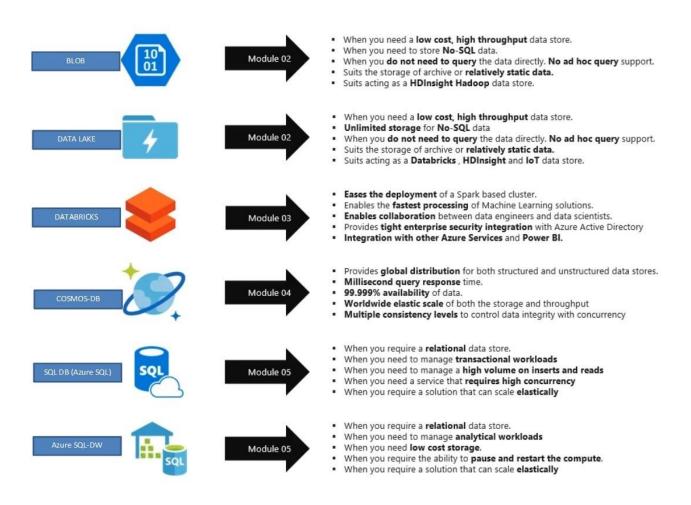

# Architecture and usage of different Azure services

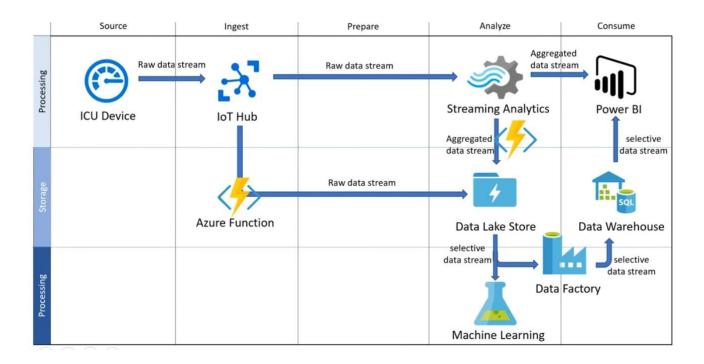

# **Azure data bricks**

- Apache Spark-based analytics platform
  - Simplifies the provisioning and collaboration of Apache Spark-based analytical solutions
- Enterprise Security
  - o Utilizes the security capabilities of Azure
- Integration with other Cloud Services
  - Can integrate with variety of Azure data platform services and Power BI

# **Azure HD-Insight**

• Deploy cluster of Hadoop or Storm or Spark

# **Azure Active Directory**

- To guarantee security and manage person.
- Role and user permission to data bricks and data lake.

# **Reading Data in Azure Databricks**

| SQL                                   | DataFrame                          |
|---------------------------------------|------------------------------------|
| SELECT col_1 FROM myTable             | df.select(col("col_1"))            |
| DESCRIBE myTable                      | df.printSchema()                   |
| SELECT * FROM myTable WHERE col_1 > 0 | df.filter(col("col_1") > 0)        |
| GROUP BY col_2                        | groupBy(col("col_2"))              |
| ORDER BY col_2                        | orderBy(col("col_2"))              |
| WHERE year(col_3) > 1990              | filter(year(col("col_3"))) > 1990) |
| SELECT * FROM myTable LIMIT 10        | df.limit(10)                       |
| display(myTable)(text format)         | df.show()                          |

display(df)

display(myTable)(html format)

# Performing ETL to populate a data model

# Performing ETL to populate a data model

The goal of transformation in Extract Transform Load (ETL) is to transform raw data to populate a data model.

| Extraction                                                                                                    | Data Validation                                  | Transformation                                                                                  | Corrupt Record<br>Handling                                                                                                   | Loading Data                                                                                                    |
|----------------------------------------------------------------------------------------------------|--------------------------------------------------|-------------------------------------------------------------------------------------------------|----------------------------------------------------------------------------------------------------|----------------------------------------------------------------------------------------------------|
| Connect to many<br>data stores:<br>• Postgres<br>• SQL Server<br>• Cassandra<br>• Cosmos DB<br>• CSV, Parquet<br>• Many more | Validate that the<br>data is what you<br>expect. | Applying structure<br>and schema to your<br>data to transform it<br>into the desired<br>format. | Built-in functions of<br>Databricks allow you<br>to handle corrupt<br>data such as missing<br>and incomplete<br>information. | Highly effective<br>design pattern<br>involves loading<br>structured data back<br>to DBFS as a parquet<br>file. |

# Transformations usually performed on a dataset

- Basic Transformations
  - Normalizing values
  - o Missing/Null data
  - De-duplication
  - Pivoting Data frames
- Advanced Transformations
  - User Defined functions
  - o Joins and lookup tables
  - Multiple databases

# **COSMOS-DB**

Can Build Globally Distributed Databases with Cosmos DB, it can handle

- Document databases
- Key value stores
- Column family stores
- Graph databases

Azure Cosmos DB indexes every field by default

Azure Cosmos DB (NoSQL)

- Scalability
- Performance
- Availability
- Programming Models

# **Request Units in Cosmos-DB**

# What are Request Units

Throughput is important to ensure you can handle the volume of transactions you need.

| Database Throughput         | Database throughput is the number of reads and writes that your database can perform in a single second                                                                                                    |
|-----------------------------|----------------------------------------------------------------------------------------------------|
| What is a Request Unit      | Azure Cosmos DB measures throughput using something called<br>a request unit (RU). Request unit usage is measured per second, so the<br>unit of measure is request units per second (RU/s). You must reserve the<br>number of RU/s you want Azure Cosmos DB to provision in advance. |
| Exceeding throughput limits | If you don't reserve enough request units, and you attempt to read<br>or write more data than your provisioned throughput allows, your<br>request will be rate-limited.                                                                                                    |

Request Unit (RU) for a DB

- A single RU is equivalent to 1 KB of Get request
- Creation, deletion and insertion require additional processing costing more RU.
- RU can be changed at any point of time
- Value of RU can be set via <u>Capacity Planner</u>
  - Upload the sample JSON doc
  - Define no of documents
  - Minimum RU = 400
  - Maximum RU = 215 thousand (If we require more throughput then a ticket needs to raised in the Azure portal for it)

## **Choosing Partition-Key**

- Enable quick lookup of data
- Enable it to Auto scale when needed
- Selection of right partition key is important during development process
- Partition key is the value used to organise your data into Logical divisions.
  - e.g.: In a Retail scenario
    - ProductID and UserID value as a partition key is a good choice.

Note: A physical node can have 10 GB of information that means each Unique partition Key can have 10 GB of unique values.

#### **Creating a Cosmos-DB**

- 1. Click on resources and create it
- 2. Click on Data Explorer to create a Database name and the table
- 3. Use New Item tab to add the values to the table
- 4. UDF can also be created as Stored procedures in JavaScript.

We can also create the same using Azure CLI

```
az account list -output table // Lists the set of Azure subscriptions that we
have
Az account set -subscription "<subscription name>"
az group list -out table // List of resource groups
export NAME="<Azure Cosmos DB account name>"
export RESOURCE_GROUP="<rgn>[sandbox resource group name]</rgn>"
Export LOCATION="<location>" // Data centre location
Export DB_NAME="Products"
Az group create -name <name> -location <location>
Az cosmosdb create -name $NAME -kind GlobalDocumentDB -resource-group $RESOURCE_GROUP
Az cosmosdb database create -name $NAME -db-name $DB_NAME -resource-group
$RESOURCE_GROUP
```

Az cosmosdb collection create -collection-name "Clothing" -partition-key-path "/productId" -throughput 1000 - name \$NAME -db-name \$DB\_NAME -resource-group \$RESOURCE GROUP

#### After creating a COSMOSDB

- Navigate to Data Explorer
- Click on New container and Database
- A container can have multiple Databases

# **Cosmos DB fail over management**

# Cosmos DB failover management Automated fail-over is a feature that comes into play when there's a disaster or other

event that takes one of your read or write regions offline, and it redirects requests from the offline region to the next most prioritized region.

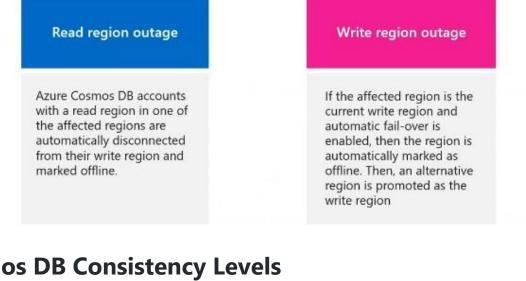

version of an item

# **Cosmos DB Consistency Levels**

| Consistency<br>Level | Guarantees                                                      |
|----------------------|-----------------------------------------------------------------|
| Strong               | Linearizability. Reads are guaranteed to return the most recent |

| Consistency<br>Level | Guarantees                                                                                       |
|----------------------|--------------------------------------------------------------------------------------------------|
| Bounded<br>Staleness | Consistent Prefix. Reads lag behind writes by at most k prefixes<br>or t interval.               |
| Session              | Consistent Prefix. Monotonic reads, monotonic writes, read-<br>your-writes, write-follows-reads. |
| Consistent Prefix    | Updates returned are some prefix of all the updates, with no gaps.                               |
| Eventual             | Out of order reads.                                                                              |
|                      |                                                                                                  |

 Eventual consistency provide the weakest read consistency but offer lowest latency of both reads and writes. ‼□ ▶

Question related to setting up latency  $\parallel \Box$ 

What is the Latency I will have to use in order to provide the lower latency of reads and writes  $|| \square | > 1$  - Eventual Consistency

# **AZURE SQL DATABASE CONFIGURATION**

- DTUs (Database Transaction Unit)
  - Combined measure of Compute, storage, and IO resources
- VCores
  - Enables you to configure resources independently
  - o Greater control over compute and storage resources
- SQL Elastic Pools ‼□ ▶
  - Relate to eDTUs.
  - Enable you to buy set of compute and storage resources that are shared among all the databases in the pool.
  - Each database can use the resources they need.
- SQL Managed Instances

- Creates a database with near 100% compatibility with the latest SQL server.
- Useful for SQL Server customers who would like to migrate on-premises servers instance in a "lift and shift" manner.

#### shell.azure.com to start Azure shell

```
To connect to Database
jay@Azure:~$ az configure --defaults group=ms-dp-200 sql-server=jaysql01
jay@Azure:~$ az sql db list
0/P:
jay@Azure:~$ az sql db list | jq '[.[] | {name: .name}]'
0/P:
[
  {
    "name": "master"
  },
  {
    "name": "sqldbjay01"
  }
1
jay@Azure:~$ az sql db show --name sqldbjay01
az sql db show-connection-string --client sqlcmd --name sqldbjay01
0/P:
        "sqlcmd -S tcp:<servername>.database.windows.net,1433 -d sqldbjay01 -U
<username> -P <password> -N -1 30"
"sqlcmd -S tcp:sqldbjay01.database.windows.net,1433 -d sqldbjay01 -U jay -P "******"
-N -1 30"
SELECT name FEOM sys.tables; GO
SQL-DB does not take care of consistency of data when replicated, it needs to be done
```

manually. ‼□ ►

# **AZURE SQL-DW**

#### 3 types

- Enterprise DW
  - Centralized data store that provides analytics and decision support
- Data Marts
  - Designed for the needs of a single Team or business unit such as sales

- Operational Data Stores
  - Used as interim store to integrate real-time data from multiple sources for additional operations on the data.

#### 2 Architectural way of building a DW

- Bottom-Up Architecture
  - Approach based on the notion of connected Data Marts
  - Depends on Star Schema
  - o Benefit
    - Start departmental Data Mart
- Top-down Architecture
  - Creating one single integrated Normalized Warehouse
  - Internal relational constructs follow the rules of normalization

#### **Azure SQL-DW Advantage**

- Elastic scale & performance
  - Scales to petabytes of data
  - Massively Parallel Processing
  - o Instant-on compute scales in seconds
  - Query Relational / Non-Relational
- Powered by the Cloud
  - Starts in minutes
  - Integrated with AzureML, PowerBI & ADF
  - Enterprise Ready

#### Azure-DW GEN-2

- Introduced Cache and tempDB to pull data from remote datasets
- Max DWU is 30Kc
- 120 connections and 128 queries
- MPP

#### **Creation of Azure DW**

- Create New resource
- DB
- SQL Data Warehouse

Using PolyBase to Load Data in Azure SQL Data Warehouse !! 🗆 🕨

#### How PolyBase works ‼□ ►

# How PolyBase works

# The MPP engine's integration method with PolyBase

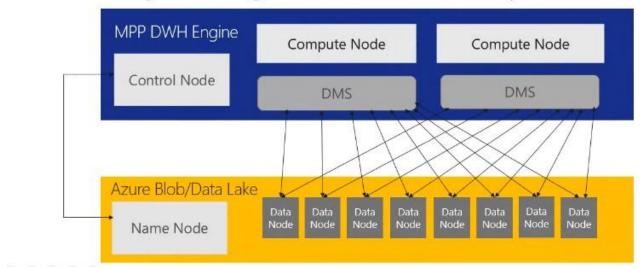

The MPP engine's integration method with PolyBase

- Azure SQLDW is a relational datawarehose store which use MPP architecture which takes advantage of the on demand Elastic scale of Azure compute and storage to load and process Petabytes of data
- Transfers data between SQLDW and external resource providing the fast performance
- Faster way to access Data Nodes

PolyBase ETL for DW are

- Extract the source data into Text file
- Load the data into Azure Blob Storage / Hadoop DataLake store

- Import the data into SQLDW staging table using PolyBase
- Transform the data (optional state)
- Insert the data into Partition tables

# **Create a Storage Account**

```
- Go to Resource
Blobs
```

REST-based object storage for Unstructured data.

#### Import the Blob file into SQL-DW

```
CREATE MASTER KEY;
CREATE DATABASE SCOPED CREDENTIAL AzureStorageCredential
WITH
        IDENTITY = 'jayDW',
        SECRET = 'THE-VALUE-OF-THE-ACCESS-KEY'
                                                           -- put key1's value here
;
CREATE EXTERNAL DATA SOURCE AzureStorage
WITH (
TYPE = HADOOP ,
LOCATION = 'wasbs://data-files@demodwstorage.blob.core.windows.net',
CREDENTIAL = AzureStorageCredential
);
CREATE EXTERNAL FILE FORMAT TextFile
WITH (
FORMAT_TYPE = DelimiteddText,
FORMAT OPTIONS (FIELD TERMINATOR = ',')
);
- Load the data from Azure Blob storage to SQL Data Warehouse
CREATE TABLE [dbo].[StageDate]
WITH (
CLUSTERED COLUMNSTORE INDEX,
DISTRIBUTION = ROUND_ROBIN
)
AS
SELECT * FOM [dbo].[Temp];
- Create statistics on the new data
CREATE STATISTICS [DataKey] on [StageDate] ([DateKey]);
CREATE STATISTICS [Quarter] on [StageDate] ([DateKey]);
CREATE STATISTICS [Month] on [StageDate] ([Month]);
```

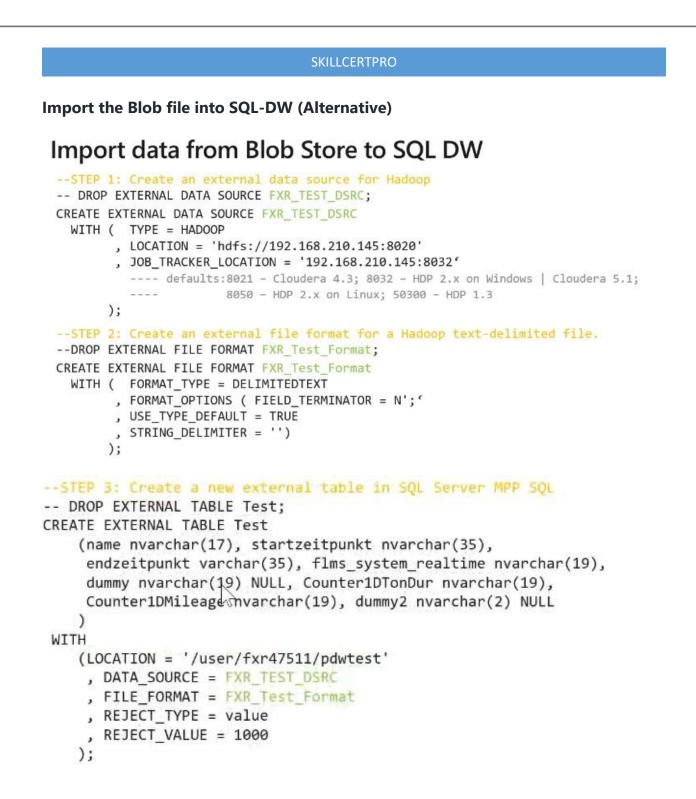

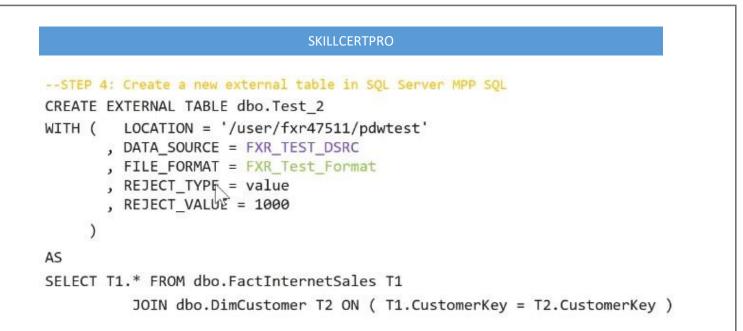

Check Ingest Polybase in Data warehouse **‼**□ ►

# **Data Streams**

# What are data streams

#### Data Streams

In the context of analytics, data streams are event data generated by sensors or other sources that can be analyzed by another technology

#### Data Stream Processing Approach

There are two approaches. Reference data is streaming data that can be collected over time and persisted in storage as static data. In contrast, streaming data have relatively low storage requirements. And run computations in sliding windows.

#### Data Streams are used to:

#### Analyze Data Continuously analyze data to detect issues and understand or respond to them.

Systems Understand component or system behavior under various conditions to fuel further enhancements

of said system.

Understand

#### Trigger Actions

Trigger specific actions when certain thresholds are identified.

# **Event Processing**

The process of consuming data streams, analyzing them, and deriving actionable insights out of them is called Event Processing and has three distinct components:

| Event producer  | Examples include sensors or processes that generate data continuously such as a heart rate monitor or a highway toll lane sensor.                                                                                                    |  |
|-----------------|----------------------------------------------------------------------------------------------------|--|
| Event processor | An engine to consume event data streams and deriving insights from<br>them. Depending on the problem space, event processors either<br>process one incoming event at a time (such as a heart rate monitor) or<br>process multiple events at a time (such as a highway toll lane sensor). |  |
| Event consumer  | An application which consumes the data and takes specific action<br>based on the insights. Examples of event consumers include alert<br>generation, dashboards, or even sending data to another event<br>processing engine.                                                              |  |

#### **Processing events with Azure Stream Analytics** Microsoft Azure Stream Analytics is an event processing engine. It enables the consumption and analysis of high volumes of streaming data in real time.

| Source                                                         | Ingestion                                                              | Analytical Engine                                                         | Destination                                                                                                    |
|----------------------------------------------------------------|------------------------------------------------------------------------|---------------------------------------------------------------------------|----------------------------------------------------------------------------------------------------|
| <ul><li>Sensors</li><li>Systems</li><li>Applications</li></ul> | <ul><li>Event Hubs</li><li>IoT Hubs</li><li>Azure Blob Store</li></ul> | <ul> <li>Stream Analytics Query<br/>Language</li> <li>.NET SDK</li> </ul> | <ul> <li>Azure Data Lake</li> <li>Cosmos DB</li> <li>SQL Database</li> <li>Blob Store</li> <li>Power BI</li> </ul> |

# ORCHESTRATING DATA MOVEMENT WITH ADF AND SECURING AZURE DATA PLATFORMS

### **Azure Event Hubs:**

• Is a highly scalable publish-subscribe service that can invest millions of events per second and stream them into multiple applications

- A Event hub is a cloud-based event service capable of receiving and assessing millions of events per second.
- An Event is a small packet of information, a datagram that contain a notification.
- Events can be published individually or in batch.
- Single Publication or batch count can exceed 256KB.

#### **Create Event Hub**

- Navigate to Entities
- Event Hub
- Shared Access policies
  - Policy will generate Primary key and Secondary key and the connection string

#### **Configure Application to use Event Hubs**

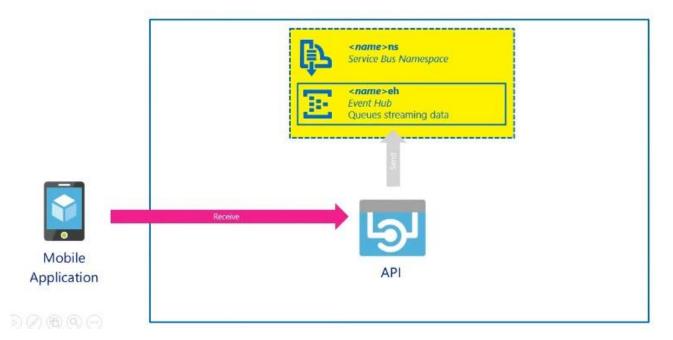

#### **Azure Stream Analytics Workflow**

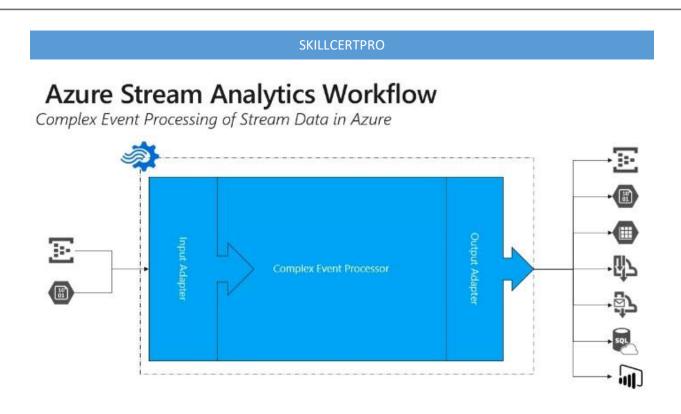

# **Azure Data Factory - ADF**

• Creates, orchestrates, and automates the movement, transformation and/or analysis of data through in the cloud.

#### **The Data Factory Process**

- Connect & collect
- Transform & Enrich
- Publish
- Monitor

# **Azure Data Factory Components**

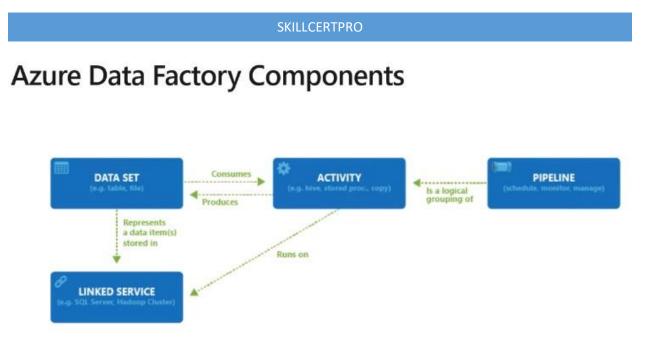

# **Azure Data Factory Contributor Role**

- Create, edit, and delete factories and child resources including datasets, linked services, pipelines, triggers, and integration runtimes.
- Deploy Resource Manager Templates. Resource Manager Deployment is the deployment method used by Data Factory in the Azure portal.
- Manage App Insights alerts for a data factory
- At the resource group level or above, lets users deploy Resource Manager Template.
- Create support tickets.

#### **Linked Services**

Linked services are much like connection strings, which define the connection information needed for Data Factory to connect to external resources.

Compute resource

# **Linked Services**

#### **Data Sources**

| Category  | Data store                  | Supported as a source | Supported as a sink | Data transformation<br>activity                 | Compute environment                       |
|-----------|-----------------------------|-----------------------|---------------------|-------------------------------------------------|-------------------------------------------|
| Azure     | Azure Blob<br>storage       | ~                     | $\checkmark$        | Hive                                            | HDInsight [Hadoop]                        |
|           | Azure Data Lake<br>Store    | $\checkmark$          | v ho                | Pig                                             | HDInsight [Hadoop]                        |
|           | <u>Azure</u><br>DocumentDB  | $\checkmark$          | ~                   | MapReduce                                       | HDInsight [Hadoop]                        |
|           | Azure SQL<br>Database       | 1                     | 1                   | Hadoop Streaming                                | HDInsight [Hadoop]                        |
|           | Azure SQL Data<br>Warehouse | 1                     | $\checkmark$        | Machine Learning<br>activities: Batch Execution | Azure VM                                  |
|           | Azure Search<br>Index       |                       | $\checkmark$        | and Update Resource                             |                                           |
|           | Azure Table<br>storage      | ~                     | $\checkmark$        | Stored Procedure                                | Azure SQL, Azure SQL DW,<br>or SQL Server |
| Databases | Amazon Redshift             | 1                     |                     | Data Lake Analytics U-                          | Azure Data Lake Analytics                 |
|           | DB2<br>MySQL                | 1                     |                     | SQL                                             | Azure Data Lake Analytics                 |
|           | Oracle                      | 1                     | 1                   | DotNet                                          | HDInsight [Hadoop] or                     |
|           | PostgreSQL                  | 1                     |                     | Dottivet                                        | Azure Batch                               |
|           | SAP Business<br>Warehouse   | 1                     |                     |                                                 |                                           |
|           | SAP HANA                    | 1                     |                     |                                                 |                                           |
|           | SQL Server                  | $\checkmark$          | $\checkmark$        |                                                 |                                           |
|           | Sybase                      | $\checkmark$          |                     |                                                 |                                           |
| 90003     | Teradata                    | 1                     |                     |                                                 |                                           |

#### Linked Service Example

# **Linked Services**

#### AZURE SQL DATABASE EXAMPLE

#### "name": "AzureSqlLinkedService",

#### "properties": {

} } }

"type": "AzureSqlDatabase",

"typeProperties": {

"connectionString": "Server=tcp:ctosqldb.database.windows.net,1433;Database=EquityDB;User ID=ctestaoneill;Password=P@ssw0rd;Trusted\_Connection=False;Encrypt=True;Connection Timeout=30"

#### **AZURE BLOB STORE EXAMPLE**

```
"name": "StorageLinkedService",
"properties": {
    "type": "AzureStorage",
    "typeProperties": {
        "connectionString":
        "DefaultEndpointsProtocol=https;AccountName=ctostorageaccount;AccountKey=087ubp097guh8*JON*&B*(97g9879"
        }
    }
}
```

**Data Sets** 

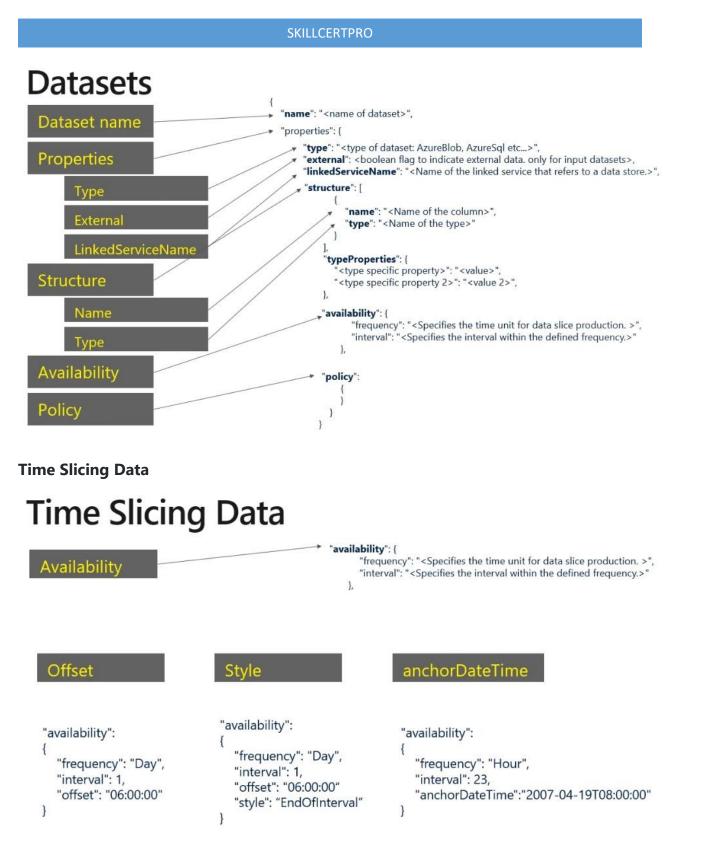

## **Data Factory Activities**

Activities within ADF defines the actions that will be performed on the data and there are three categories including:

- Data movement activities
  - Simply move data from one data store to another.
  - A common example of this is in using Copy Activity.
- Data transformation activities
  - Use compute resource to change or enhance data through transformation, or it can call a compute resource to perform an analysis of the data
- Control Activities
  - Orchestrate pipeline activities that includes chaining activities in a sequence, branching, defining parameters at the pipeline level, and passing arguments while invoking the pipeline on-demand or from a trigger

#### **Pipelines**

- Pipeline is a grouping of logically related activities.
- Pipeline can be scheduled so the activities within it get executed.
- Pipeline can be managed and monitored.

#### Working with documents programmatically

- Create Storage Account
- Create ADF
- Create data workflow pipeline
- Add data bricks workbook to pipeline
- Perform analysis on the data

#### **Network Security**

Securing your network from attacks and unauthorized access is an important part of any architecture.

| Internet Protection                                                                                                    | Firewalls                                                                                                    | DDoS Protection                                                                                                    | Network Security<br>Groups                                                                                                    |
|----------------------------------------------------------------------------------------------------|----------------------------------------------------------------------------------------------------|----------------------------------------------------------------------------------------------------|----------------------------------------------------------------------------------------------------|
| Assess the resources that<br>are internet-facing, and to<br>only allow inbound and<br>outbound communication<br>where necessary. Make<br>sure you identify all<br>resources that are<br>allowing inbound network<br>traffic of any type. | To provide inbound<br>protection at the<br>perimeter, there are<br>several choices:<br>• Azure Firewall<br>• Azure Application<br>Gateway<br>• Azure Storage Firewall | The Azure DDoS<br>Protection service<br>protects your Azure<br>applications by scrubbing<br>traffic at the Azure<br>network edge before it<br>can impact your service's<br>availability. | Network Security Groups<br>allow you to filter network<br>traffic to and from Azure<br>resources in an Azure<br>virtual network. An NSG<br>can contain multiple<br>inbound and outbound<br>security rules. |

#### Identity and Access (Azure Active Directory (AD))

#### Authentication

This is the process of establishing the identity of a person or service looking to access a resource. Azure Active Directory is a cloud-based identity service that provide this capability.

#### Authorization

This is the process of establishing what level of access an authenticated person or service has. It specifies what data they're allowed to access and what they can do with it. Azure Active Directory also provides this capability.

#### **Encryption**

Azure Active Directory Features.

#### Single Sign-On

Enables users to remember only one ID and one password to access multiple applications. Management You can manage your cloud and onpremises apps and devices and the access to your organizations resources

Apps & Device

#### Identity Services

Manage Business to business (B2B) identity services and Businessto-Customer (B2C) identity services.

#### **Encryption at rest**

Data at rest is the data that has been stored on a physical medium. This could be data stored on the disk of a server, data stored in a database, or data stored in a storage account.

#### **Encryption in transit**

Data in transit is the data actively moving from one location to another, such as across the internet or through a private network. Secure transfer can be handled by several different layers.

#### Encryption on Azure.

R

| Raw Encryption                                                                        | Database<br>Encryption                                                                     | Encrypting<br>Secrets                                                                       |
|---------------------------------------------------------------------------------------|--------------------------------------------------------------------------------------------|---------------------------------------------------------------------------------------------|
| Enables the<br>encryption of:<br>Azure<br>Storage<br>V.M. Disks<br>Disk<br>Encryption | Enables the<br>encryption of<br>databases<br>using:<br>• Transparent<br>Data<br>Encryption | Azure Key Va<br>is a centralize<br>cloud service<br>storing your<br>application<br>secrets. |

ult

ed for

### Azure Key-Vaults (2 Ques) ‼□ ►

- It is a centralised cloud service for storing your application secrets
- Provides secure access capability
- Key management can be done

#### **Different Keys available**

- RSA
- EC

#### **Managing Encryption**

Databases stores information that is sensitive, such as physical address, email address, and phone numbers. The following is used to protect this data:

| Transport Layer Security    | Azure SQL Database and Data Warehouse enforces Transport Layer Security<br>(TLS) encryption at all times for all connections, which ensures all data is<br>encrypted "in transit" between the database and the client.                                                                        |  |
|-----------------------------|----------------------------------------------------------------------------------------------------|--|
| Transparent data encryption | Both Azure Data Warehouse and SQL Database protects your data at<br>rest using transparent data encryption (TDE). TDE performs real-time<br>encryption and decryption of the database, associated backups, and<br>transaction log files at rest without requiring changes to the application. |  |
| Application encryption      | Data in transit is a method to prevent man-in-the-middle attacks. To<br>encrypt data in transit, specify <b>Encrypt=true</b> in the connection<br>string in your client applications                                                                                                    |  |

#### **Azure Data Lake Storage Gen2 Security Features**

- Role Based Access Control
- Posix Complaint ACL
- AAD Oauth 2.0 Token
- Azure Services Integration

# MONITORING, TROUBLESHOOTING DATA STORAGE AND OPTIMIZING DATA PLATFORMS

### **Azure Monitor**

Azure Monitor provides a holistic monitoring approach by collecting, analysing, and acting on telemetry from both cloud and on-premises environments

#### **Metric Data**

• Provides quantifiable information about a system over time that enables you to observe the behaviour of a system.

#### Log Data

• Logs can be queried and even analysed using Log Analytics. In addition, this information is typically presented in the overview page of an Azure Resource in the Azure portal.

#### Alerts

• Alerts notify you of critical conditions and potentially take corrective automated actions based on triggers from metrics or logs.

#### Monitoring the network

Log Analytics within Azure monitor has the capability to monitor and measure network activity.

#### **Network Performance Monitor**

• Measures the performance and reachability of the networks that you have configured.

#### **Application Gateway Analytics**

- Contains rich, out-of-the box views you can get insights into key scenarios, including:
  - Monitor client and server errors.
  - Check requests per hour

#### **Connectivity Issues**

# **Connectivity Issues**

There are a range of issues that can impact connectivity issues, including:

| Unable to connect to the data platform                                                                                                    | Authentication                                                                                                    | Cosmos DB Mongo                                                                                                    | SQL Database                                                                                                    |
|----------------------------------------------------------------------------------------------------|----------------------------------------------------------------------------------------------------|----------------------------------------------------------------------------------------------------|----------------------------------------------------------------------------------------------------|
|                                                                                                    | Failures                                                                                                    | DB API errors                                                                                                    | Failover                                                                                                    |
| <ul> <li>The first area that you should check is the firewall configuration.</li> <li>Test the connection by accessing it from a location external to your network.</li> <li>Check maintenance schedules</li> </ul> | <ul> <li>The first check is to<br/>ensure that the user<br/>name and password is<br/>correct.</li> <li>Check the storage<br/>account keys and<br/>ensure that they match<br/>in the connection<br/>string.</li> </ul> | <ul> <li>Mongo client drivers<br/>establishes more than<br/>one connection.</li> <li>On the server side,<br/>connections which are<br/>idle for more than 30<br/>minutes are<br/>automatically closed<br/>down.</li> <li>Check for timeouts</li> </ul> | Should you receive an<br>"unable to connect"<br>message (error code<br>40613) in the Azure SQL<br>Database, this scenario<br>commonly occurs when a<br>database has been moved<br>because of deployment,<br>failover, or load balancing. |

### **Performance Issues (To speed up query performance)**

- Data Lake Storage
  - Ensure hierarchical Namespace is enabled
- SQL Database
  - Install the latest Document-DB SDK
  - Use direct mode as your connection mode when configuring your connection policy.
  - Increase the no of thread or tasks to decrease the wait time while fulfilling the requests.
  - o Identify and add missing indexes.
- Cosmos DB
  - Avoid full scans on the collection, so query part of the collections
  - All UDF's and built-in function will scan across all the documents within the query
  - Use direct mode as your connection mode when configuring your connection policy.
  - Tune the page size for querying and read feeds for better performance using the x-ms-max-itime.count.header
  - For any partisient collections query in parallel to increase performance and leverage more throughput
  - Use direct https connectivity mode for best performance
- Colocation of Resources
  - Try increasing the RU between your collection
- SQL Data Warehouse
  - Ensure the statistics are up-to-date
  - Query optimizer

#### Storage Issues ‼□ ►

• Consistency

• Corruption

#### **Troubleshoot Streaming data**

When using Stream Analytics, a Job encapsulates the stream Analytic work and is made up of three components:

| Job input  | The job input contains a <b>Test Connection</b> button to validate that there is connectivity with the input. However, most errors associated with a job input is due to the malformed input data that is being ingested.                         |
|------------|----------------------------------------------------------------------------------------------------|
| Job query  | A common issue associated with Stream Analytics query is the fact that<br>the output produced is not expected. In this scenario it is best to check<br>the query itself to ensure that there is no mistakes on the code there.                    |
| Job output | As with the job input, there is a **Test Connection** button to<br>validate that there is connectivity with the output, should there be<br>no data appearing. You can also use the **Monitor** tab in Stream<br>Analytics to troubleshoot issues. |

### **Troubleshoot batch data loads**

When trying to resolve data load issues, it is first pragmatic to make the holistic checks on Azure, as well as the network checks and diagnose and solve the issue check. After that, then check:

| Azure Blob and<br>Data Lake Store                                                                                                    | SQL Data Warehouse                                                                                                    | Cosmos DB                                                                                                    | SQL Database                                                                                                    |
|----------------------------------------------------------------------------------------------------|----------------------------------------------------------------------------------------------------|----------------------------------------------------------------------------------------------------|----------------------------------------------------------------------------------------------------|
| Notwithstanding network<br>errors; occasionally, you<br>can get timeout or<br>throttling errors that can<br>be a symptom of the<br>availability of the storage<br>accounts. | <ul> <li>Make sure you are<br/>always leveraging<br/>Polybase.</li> <li>Ensure CTAS<br/>statements are used to<br/>load data</li> <li>Break data down into<br/>multiple text files.</li> <li>Consider DWU usage</li> </ul> | <ul> <li>Check that you have provisioned enough RU's</li> <li>Review partitions and partitioning keys</li> <li>Check for client connection string settings</li> </ul> | <ul> <li>Check that you have<br/>provisioned enough<br/>DTU's</li> <li>Review whether the<br/>database would benefit<br/>from elastic pools</li> <li>A wide range of tools can<br/>be used to troubleshoot<br/>SQL Database</li> </ul> |

# Data redundancy

Data redundancy is the process of storing data in multiple locations to ensure that it is highly available.

| Azure Blob and<br>Data Lake Store                                                                                                    | SQL Data Warehouse                                                                                                    | Cosmos DB                                                                                                    | SQL Database                                                                                                    |
|----------------------------------------------------------------------------------------------------|----------------------------------------------------------------------------------------------------|----------------------------------------------------------------------------------------------------|----------------------------------------------------------------------------------------------------|
| <ul> <li>Locally redundant<br/>storage (LRS)</li> <li>Zone-redundant<br/>storage (ZRS)</li> <li>Geo-redundant<br/>storage (GRS)</li> <li>Read-access geo-<br/>redundant storage<br/>(RA-GRS)</li> </ul> | SQL Data Warehouse<br>performs a <b>geo-backup</b><br>once per day to a paired<br>data center. The RPO for a<br>geo-restore is 24 hours. | Azure Cosmos DB is a<br>globally distributed<br>database service. You can<br>configure your databases<br>to be globally distributed<br>and available in any of the<br>Azure regions. | <ul> <li>Check that you have<br/>provisioned enough<br/>DTU's</li> <li>Review whether the<br/>database would benefit<br/>from elastic pools</li> <li>A wide range of tools can<br/>be used to troubleshoot<br/>SQL Database</li> </ul> |

#### **Disaster Recovery**

There should be process that are involved in backing up or providing failover for databases in an Azure data platform technology. Depending on circumstances, there are numerous approaches that can be adopted.

| Azure Blob and<br>Data Lake Store                                                                                                    | SQL Data Warehouse                                                                                                    | Cosmos DB                                                                                                    | SQL Database                                                                                                    |
|----------------------------------------------------------------------------------------------------|----------------------------------------------------------------------------------------------------|----------------------------------------------------------------------------------------------------|----------------------------------------------------------------------------------------------------|
| Supports account failover<br>for geo-redundant<br>storage accounts.<br>You can initiate the<br>failover process for your<br>storage account if the<br>primary endpoint<br>becomes unavailable. | SQL Data Warehouse<br>performs a <b>geo-backup</b><br>once per day to a paired<br>data center.<br>Data warehouse snapshot<br>feature that enables you<br>to create a restore point<br>to create a copy of the<br>warehouse to a previous<br>state. | Takes a backup of your<br>database every <b>4 hours</b><br>and at any point of time<br>Only the latest 2 backups<br>are stored. | Creates database backups<br>that are kept between 7<br>and 35 days<br>Uses Azure read-access<br>geo-redundant storage<br>(RA-GRS) to ensure that<br>they preserved even if<br>data center is unavailable. |

# **Scenarios**

- 1. Recommended service: Azure Cosmos-DB
- Semi-structured: because of the need to extend or modify the schema for new product
- Azure Cosmos DB indexes every field by default

• ACID-compliant and faster while querying compared to other services

#### Advantages:

- Latency & throughput: High throughput and low latency
- Transactional support: Required
- Customers require a high number of read operations, with the ability to query on many fields within the database.
- The business requires a high number of write operations to track the constantly changing inventory.
- 2. Recommended service: Azure Blob storage
- Unstructured: Product catalog data
- Only need to be retrieved by ID.
- Customers require a high number of read operations with low latency.
- Creates and updates will be somewhat infrequent and can have higher latency than read operations.
- Latency & throughput: Retrievals by ID need to support low latency and high throughput. Creates and updates can have higher latency than read operations.
- Transactional support: Not required

#### 3. Recommended service: Azure SQL Database

- Structured: Business data
- Operations: Read-only, complex analytical queries across multiple databases
- Latency & throughput: Some latency in the results is expected based on the complex nature of the queries.
- Transactional support: Required

# Tips to remember, A day prior to the Exam.

| Azure Service                                                                   | Purpose                                                                                                    |
|---------------------------------------------------------------------------------|----------------------------------------------------------------------------------------------------|
| Azure SQL Data Sync                                                             | Synchronization of data between Azure Sql & On-<br>premises SQL with bi-directional                                                                                                    |
| Azure SQL DB Elastic<br>pool's                                                  | Depend on eDTUs or Vcore's and max data size                                                                                                    |
| Azure Data Lake Storage                                                         | Azure Storage with Hierarchical nature                                                                                                    |
| Azure SQL Database<br>Managed Instance                                          | Data Migration between On-premise & Cloud with<br>almost 100% compatibility e.g.: From on-premises or<br>IaaS, self-built, or ISV provided environment to fully<br>managed PaaS cloud environment, with as low<br>migration effort as possible. |
| Azure Resource Manager<br>Templates                                             | Used when same operation needs to be performed frequently or daily basis with minimal effort eg:<br>Clusters                                                                                                    |
| Data Migration Assistant                                                        | Synchronize data from on-premises Microsoft SQL<br>Server database to Azure SQL Database and to<br>determine whether data will move without<br>compatibility issues                                                                             |
| Azure Data Warehouse                                                            | Used frequently for Analytical data store                                                                                                    |
| Azure Data Factory                                                              | Orchestrate and manage the data lifecycle                                                                                                    |
| Azure Data bricks (Spark)                                                       | In memory processing (or) support for usage of Scala,<br>Java, Python, R languages (or) Cluster scale up or<br>scale down                                                                                                    |
| Data load between any of<br>the two services SQI <=><br>Blob <=> Data-warehouse | 99% of the cases we use CTAS(Create Table As Select) and not other operations such as Insert into, so on                                                                                                    |

| Azure Service                               | Purpose                                                                                                    |
|---------------------------------------------|----------------------------------------------------------------------------------------------------|
| Azure Database Migration<br>Service (DMS)   | A fully managed service designed to enable seamless<br>migrations from multiple database sources to Azure<br>data platforms with minimal downtime (online<br>migrations).                                                                                        |
| Database Experimentation<br>Assistant (DEA) | Helps you evaluate a targeted version of SQL Server<br>for a specific workload. Customers upgrading from<br>earlier versions of SQL Server (starting with 2005) to<br>more recent versions of SQL Server can use the<br>analysis metrics that the tool provides. |
| SQL Server Migration<br>Assistant (SSMA)    | A tool designed to automate database migration to<br>SQL Server from Microsoft Access, DB2, MySQL,<br>Oracle, and SAP ASE.                                                                                                    |

# Azure Data Warehouse | Synapse Analytics

| Azure Data<br>Warehouse    | Data<br>distribution | Reason                                   | Fit For                                                            |
|----------------------------|----------------------|------------------------------------------|--------------------------------------------------------------------|
| Small Dimension<br>Table   | Replicated           | Data size<br>usually less<br>than 2 GB   | star schema with less<br>than 2 GB of storage<br>after compression |
| Temporary/Staging<br>Table | Round Robin          | Data size<br>usually less<br>than 5 GB   | No obvious joining key<br>or good candidate<br>column              |
| Fact Table                 | Hash<br>Distributed  | Data Size is<br>huge more<br>than 100 GB | Large dimension tables                                             |

# Azure Data Warehouse | Synapse Analytics Selection of Table Index

| Туре                                            | Fit For                                                                                                    |
|-------------------------------------------------|----------------------------------------------------------------------------------------------------|
| Неар                                            | Staging or temporary table, Small tables with small lookups                                                            |
| Clustered index                                 | Tables with up to 100 million rows, Large tables (more<br>than 100 million rows) with only 1-2 columns heavily<br>used |
| Clustered column store<br>index (CCI) (default) | Large tables (more than 100 million rows)                                                                              |

#### Note:

Preferred Index type is usually Clustered Colum-Store.
 e.g.: Similar to Parquet file.

# **Data bricks - Cluster Configurations**

|                    | STANDARD                  | HIGH CONCURRENCY               |
|--------------------|---------------------------|--------------------------------|
| Recommended for    | Single User               | Multiple Users                 |
| Language Support   | SQL, Python, R, and Scala | SQL, Python, and R (not Scala) |
| Notebook Isolation | No                        | Yes                            |

# **Azure Data Factory Triggers**

| ΤΥΡΕ               | DESCRIPTION                                                              |
|--------------------|--------------------------------------------------------------------------|
| Schedule           | Runs on a wall-clock schedule (e.g. every X mins/h/d/w/m's).             |
| Tumbling<br>Window | A series of fixed-sized, non-overlapping, and contiguous time intervals. |
| Event-based        | Runs pipelines in response to an event (e.g. Blob<br>Created/Deleted).   |

# **Azure Data Factory Integration Runtime (IR) Usage**

| IR type     | Public network         | Private network        |
|-------------|------------------------|------------------------|
| Azure       | Data Flow              |                        |
|             | Data movement          |                        |
|             | Activity dispatch      |                        |
| Self-hosted | Data movement          | Data movement          |
|             | Activity dispatch      | Activity dispatch      |
| Azure-SSIS  | SSIS package execution | SSIS package execution |

# **Cosmos DB Consistency level**

| Strong             | Bounded Staleness | Session                        | Consistent Prefix | Eventu      |
|--------------------|-------------------|--------------------------------|-------------------|-------------|
| Stronger Consisten | cy                |                                | Weaker            | Consistency |
|                    | Higher availa     | ability, lower latency, higher | throughput        |             |

# **Cosmos DB Entities by API**

| SKILLCERTPRC |    | - | -   | - | - | - | - |          |   |   |     |    | - |  |
|--------------|----|---|-----|---|---|---|---|----------|---|---|-----|----|---|--|
|              | 11 |   | Ы.  |   |   | н | - |          |   |   |     | U. | 5 |  |
|              |    | 5 | 1 \ |   |   |   | _ | <b>_</b> | - | _ | NI. | 11 | ر |  |

| ENTITY    | SQL       | CASSANDRA | MONGODB    | GREMLIN         | TABLE |
|-----------|-----------|-----------|------------|-----------------|-------|
| Container | Container | Table     | Collection | Graph           | Table |
| ltem      | Document  | Row       | Document   | Node or<br>Edge | ltem  |
| Database  | Database  | Key space | Database   | Database        | N/A   |

# Azure SQL DB Dynamic Data Masking

| Data Masking<br>Attribute | Masking value                                                                           | Example                                    |  |  |
|---------------------------|-----------------------------------------------------------------------------------------|--------------------------------------------|--|--|
| Default                   | Zero value for numeric data types<br>(or) Mask 4 or less string data type<br>characters | Default value (0, xxxx,<br>01-01-1900)     |  |  |
| Custom                    | Mask everything except characters at beginning and at the end                           | Custom string (prefix<br>[padding] suffix) |  |  |
| Random<br>Number          | Returns a random number                                                                 | Random number range<br>e.g.: 0 to 100      |  |  |
| Email                     | Mask first letter and domain                                                            | aXX@XXXX.com                               |  |  |
| Credit card               | Exposes the last four digits of the designated fields                                   | XXXX-XXXX-XXXX-1234                        |  |  |

# **Performance Parameters**

| Azure Service             | Parameters                                                            |  |
|---------------------------|-----------------------------------------------------------------------|--|
| Azure Stream<br>Analytics | Depends on Streaming Unit                                             |  |
| Azure SQL DB              | Depends on DTU's                                                      |  |
| Azure Data<br>warehouse   | Depends on Cache used. Unit measured is Data warehouse<br>Units (DWU) |  |
| Azure Cosmos DB           | Depends on Data Integration Unit (or) Request Units (RU)              |  |

## **Pillars of Azure Architecture**

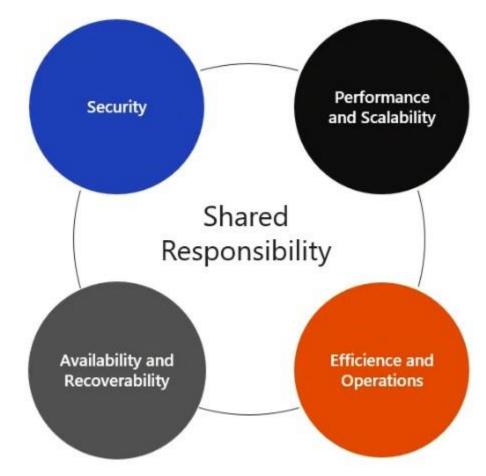

### **Design for Performance and Scalability**

- Scaling
  - Compute resources can be scaled in two different directions:
    - Scaling up is the action of adding more resources to a single instance.
    - Scaling out is the addition of instances.
- Performance When optimizing for performance, you'll look at network and storage to ensure performance is acceptable. Both can impact the response time of your application and databases.
- Patterns and Practices
  - Partitioning
    - In many large-scale solutions, data is divided into seperate partitions that can be managed and accessed seperatly.
  - Scaling
    - Is the process of allocating scale units to match performance requiremnets. This can be done either automatically or manually
  - Caching
    - Is a mechanism to store frequently used data or assests (web pages, images) for faster retrieval.

#### **Design for Availability and Recoverability**

- Availabilty
  - Focus on maintaining uptime through small-scale incidents and temporary conditions like partial network outages.
- Recoverability
  - Focus on recovery from data loss and from large scale disasters.
  - Recovery Ponit Objective
    - The maximum duration of acceptable data loss.
  - Recovery Time Objective
    - The maximum duration of acceptable downtime.

### **Design Azure Data Storage Solutions**

### **Azure Storage**

#### BLOB

• It is also a backbone for creating a storage account that can be used as a Data Lake storage

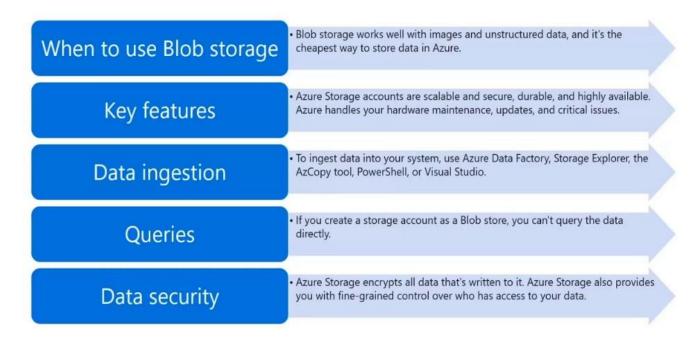

### CosmosDB

• Globally distributed and elastically scalable database.

#### i) Core (SQL) API

- Default API for Azure Cosmos DB
- Can query hierarchical JSON documents with a SQL-like language
- Uses Javascript's type system, expression evaluation, and function invocation.

#### ii) MongoDB API

- Allows existing MongoDB client SDKs, drivers, and tools to interact with the data transparently, as if they are running against an actual MongoDB database.
- Data is stored in document format, similar to Core (SQL)

#### iii) Cassandra API

• Using Cassandra Query language (CQL), the data will appear to be a partitioned row store.

#### iv) Table API

- The original table API only allows for indexing on the partition and row keys; there are no secondary indexes.
- Storing table data in Cosmos DB automatically indexes all the properties, requires no index management.
- Querying is accomplished by using OData and LINQ queries in code, and the original REST API for GET operations.

#### v) Gremlin API

- Provides a graph based view over the data. Remember that at the lowest level, all data in any Azure Cosmos DB is stored in an ARS format.
- Use a traversal language to query a graph database, and Azure Cosmos DB supports Apache Tinkepop's Gremlin language.

### Analyze the storage decision criteria

- Does the schema change a lot?
  - A traditional document database is a good fit in these scenarios, making Core (SQL) a good choice.
- Is there important data about the relationships between items in the database?
  - Relationships that require metadata to be stored for them are best represented in a graph database.
- Does the data consist of simple key-value pairs?
  - Before Azure Cosmos DB existed, Redis or the Table API might have been a good fit for this kind of data; however, Core (SQL) API is now the better choice, as it offers a richer query experience, with improved indexing over the Table API.

### Scenario's to choose different CosmosDB API's

# Use Core (SQL) to store a product catalog

### Problem analysis

• The system needs to support searching and sorting across many different properties. There is a structured relational database that can be used to import data.

### Recommended API: Core (SQL)

 The existing app uses a traditional relational database, which means that none of the other APIs are currently being used.

# Why not any of the other APIs?

| API         | Description                                                                                                    |
|-------------|----------------------------------------------------------------------------------------------------|
| Azure Table | This API should only be used to allow existing apps that are based on the Table API access to Azure Cosmos DB. However, new projects should always choose Core (SQL). |
| Cassandra   | This API isn't a good choice in this particular scenario, because the schema is unknown and will change over time.                                                    |
| Gremlin     | This API isn't a good choice since the scenario doesn't need to process graph-based data.                                                                             |
| MongoDB     | MongoDB's lack of support for SQL-like queries give Core (SQL) an advantage for your existing relational database users.                                              |

# Use the Gremlin (graph) API as a recommendation engine

 A graph database is the perfect fit to model this kind of data. Gremlin, the graph query language, will support the marketing department's requirements.

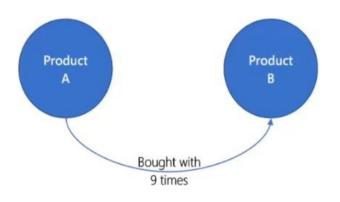

# Use MongoDB to import historical order data

- Problem analysis
  - The operations team has semi-structured data that needs the flexibility to store many different supplier order formats.

### Recommended API: MongoDB

- To allow the operations team to continue to use their existing app that uses MongoDB queries, your best option is to use the MongoDB API.
- · Why not any of the other APIs?

- We are not looking into any relationships so Gremlin is not the right choice - Other CosmosDB API's are not used since the existing queries are MongoDB native and there MongoDB is the best fit

# Use Cassandra for web analytics

- · Problem analysis
- · Recommended API: Cassandra
- · Why not any of the other APIs?

| API         | Description                                                                                                    |  |
|-------------|----------------------------------------------------------------------------------------------------|--|
| Azure Table | This API should only be used to allow existing apps that are based on the Table API access to Azure Cosmos DB.                                                                                                    |  |
| Core(SQL)   | All of the requirements for your web analytics application can be satisfied by Core (SQL), which makes your decision difficult when choosing between Core (SQL) and Cassandra. Since the web team is already using their Cassandra-based application, and because of their prior experience using the Cassandra Query Language (CQL) if some of their reporting, Cassandra is the right choice for this scenario, although Co (SQL) is still a close second choice. |  |
| Gremlin     | This API isn't a good choice because the data isn't graph based.                                                                                                    |  |
| MongoDB     | The flexibility of a document-based data store is not enough of a reason to use                                                                                                    |  |

# Use the Azure Table API to store IoT data

- · Problem analysis
- · Recommended API: Azure Table

| API       | Description                                                                                                    |  |
|-----------|----------------------------------------------------------------------------------------------------|--|
| Cassandra | This API isn't a good choice because of the existing Azure Table Storage database, and because of the requirements to import and reuse application code.                                                                                |  |
| Core(SQL) | This API would be the best choice if you were designing a new system; however, since<br>this scenario consists of a legacy application with a large existing Azure Table Storage<br>dataset, the Azure Table API is the correct choice. |  |
| Gremlin   | This API isn't a good choice because this scenario doesn't need to process graph-<br>based data, and because of the requirements to import and reuse application co                                                                     |  |
| MongoDB   | This API isn't a good choice because of the existing Azure Table Storage database, and because of the requirements to import and reuse application code.                                                                                |  |

### **Request Unit Considerations for CosmosDB**

- Item size
- Item indexing
- Item property count
- Indexed properties
- Data consistency
- Query patterns
- Script usage

### **CosmosDB Partition Design**

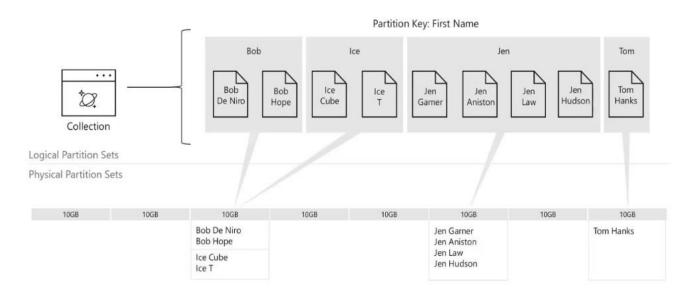

- Items are placed into logical partitions by partition key
- Partition keys should generally be based on unique values
- Ideally the partition key should be part of a query to prevent "fan out"
- Logical partitions are mapped to physical partitions
- A physical partition always contains at least one logical partition
- Physical partitions are capped at 10GB
- As physical partitions fill-up they will seamlessly split
- Logical partitions cannot be split

### **Cosmos DB Change Feed feature**

• Enables you to build efficient and scalable solutions for each of the patterns shown below

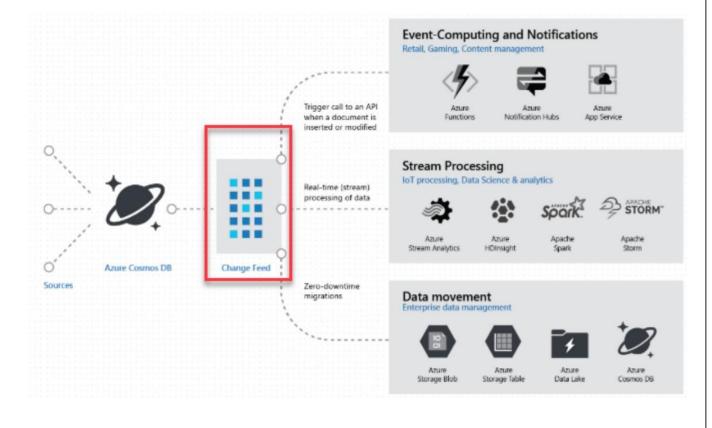

### When to use Azure Cosmos DB

Deploy Azure Cosmos DB when need a NoSQL database of the supported API model, at planet scale, and with low latency performance.

Currently, Azure Cosmos DB supports five-nines uptime (99.999 percent).

It can support response times below 10 ms when it's provisioned correctly.

# Differences between Azure Storage tables and Azure Cosmos DB tables

- Query results from Azure Cosmos DB are not sorted in order of partition key and row key as they are from Storage tables.
- Row keys in Azure Cosmos DB are limited to 255 bytes.
- Batch operations are limited to 2 MBs.
- Cross-Origin Resource Sharing (CORS) is not currently supported by Azure Cosmos DB.
- Table names are case-sensitive in Azure Cosmos DB. They are not case-sensitive in Storage tables.

# How to choose a storage location

| Priority                  | Azure Storage Tables                                                                                                    | Azure Cosmos DB Tables                                                                                                    |  |
|---------------------------|----------------------------------------------------------------------------------------------------|----------------------------------------------------------------------------------------------------|--|
| Latency                   | Responses are fast, but there is no guaranteed response time.                                                                                            | < 10 ms for reads, < 15 ms for writes                                                                                                    |  |
| Throughput                | Maximum 20,000 operations/sec                                                                                                    | No upper limit on throughput. Over 10 million operations/sec/table.                                                                            |  |
| Global distribution       | Single region for writes. A secondary read-only region is possible with read-access geo-redundant replication.                                           | Replication of data for read and write to more than 30 regions.                                                                                |  |
| Indexes                   | A single primary key on the partition key and the row key. No other indexes.                                                                             | Indexes are created automatically on all properties.                                                                                           |  |
| Data consistency          | Strong in the primary region. If you are using read-<br>access geo-redundant replication, it may take time for<br>changes to reach the secondary region. | You can choose from five different<br>consistency levels depending on your<br>needs for availability, latency, throughput,<br>and consistency. |  |
| Pricing                   | Optimized for storage.                                                                                                    | Optimized for throughput.                                                                                                    |  |
| SLAs 99.99% availability. |                                                                                                    | 99.99% availability for single region and relaxed consistency databases. 99.999% availability for multi-region databases.                      |  |

### **Azure SQL Database hosting options**

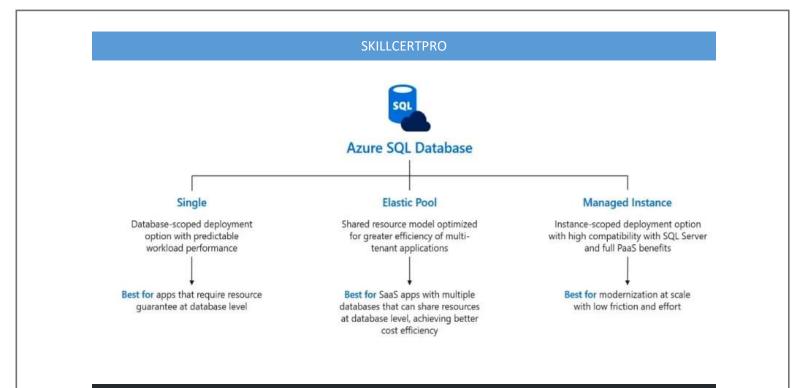

### **SQL Security**

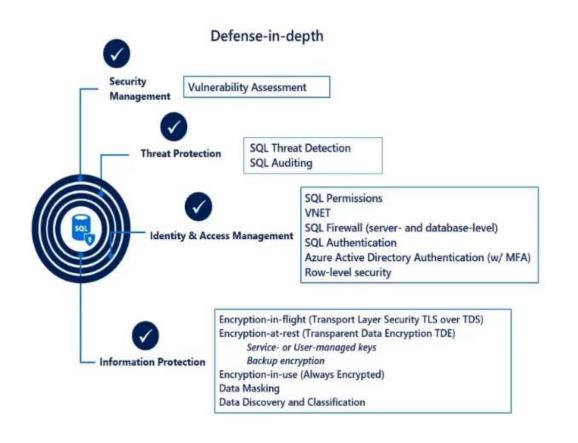

### Scenario to choose Azure SQL

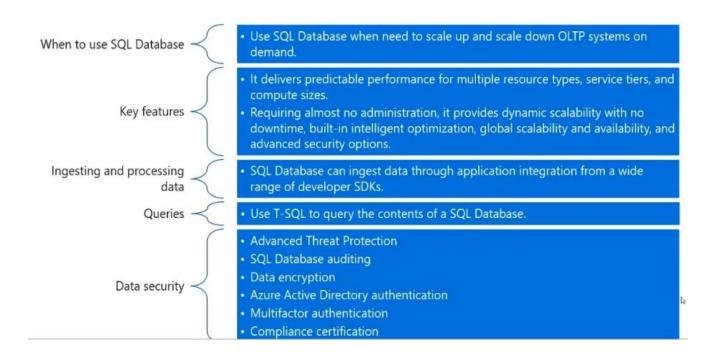

### Scenario to choose Azure Synapse

| When to use SQL Data loads can increase the processing time for on-premises data warehousing solutions. Data Warehouse |                                                                                                    |
|----------------------------------------------------------------------------------------------------|----------------------------------------------------------------------------------------------------|
| Key features                                                                                                    | SQL Data Warehouse uses massively parallel processing (MPP) to quickly run queries across petabytes of data  |
|                                                                                                    | SQL Data Warehouse can also pause and resume the compute layer.                                              |
| Ingesting and processing data                                                                                          | SQL Data Warehouse uses the extract, load, and transform (ELT) approach for bulk data.                       |
| Queries                                                                                                    | Load data fast by using PolyBase with additional Transact-SQL constructs such as CREATE TABLE and AS SELECT. |
| Data Security                                                                                                    | SQL Data Warehouse supports both SQL Server authentication and Azure Active Directory.                       |
|                                                                                                    | SQL Data Warehouse supports security at the level of both columns and rows.                                  |

### Scenario to choose Azure Data Lake Storage Gen2

- Data Lake Storage is designed to store massive amounts of data for big-data analytics.
- Data Lake Storage Gen2 reduces computation times, making the research faster and less expensive.
- The compute aspect that sits above this storage can vary.
- The aspect can include platforms like HDInsight, Hadoop, Cloudera, Azure Databricks, and Hortonworks.

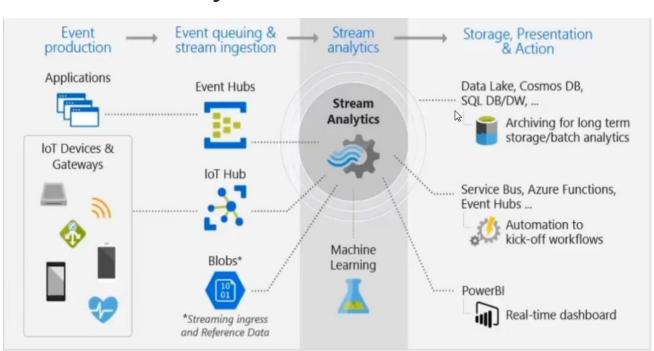

### **Azure Stream Analytics**

Scenario to choose Stream Analytics

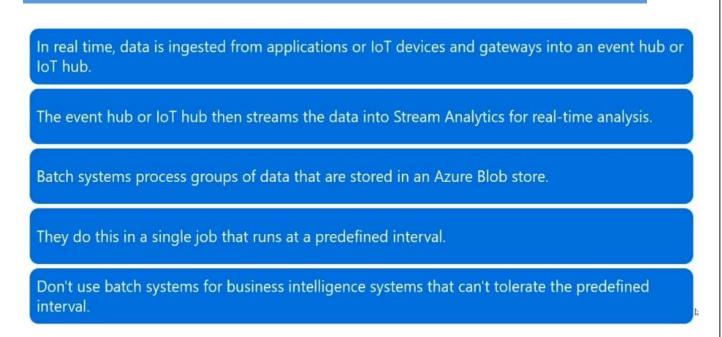

### **3.Design Data Processing Solutions**

### **Components of Big Data architecture**

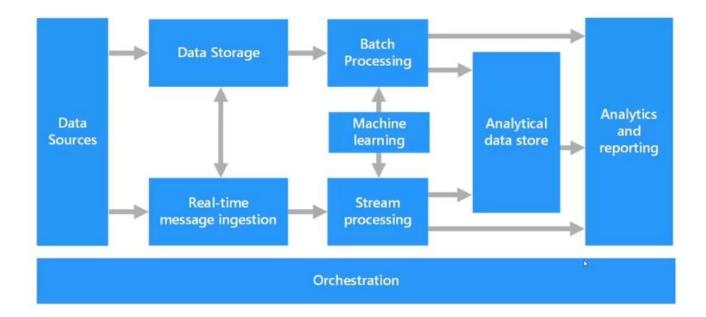

### Lambda Architecture

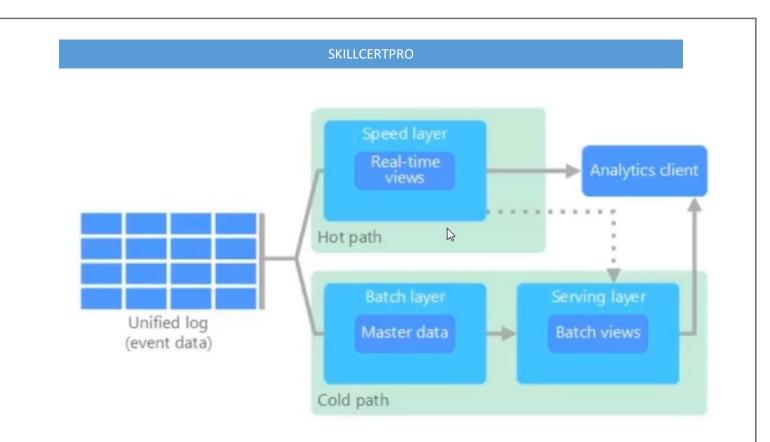

- When working with very large data sets, it can take a long time to run the sort of queries that clients need.
- Often require algorithms such as Spark/ Map reduce that operate in parallel across the entire data set.
- The results are then stored separately from the raw data and used for querying.
- Drawback to this approach is that it introduces latency

The lambda architecture, addresses this problem by creating two paths for data flow:

- Batch layer (cold path)
- Speed layer (hot path)

### Kappa Architecture

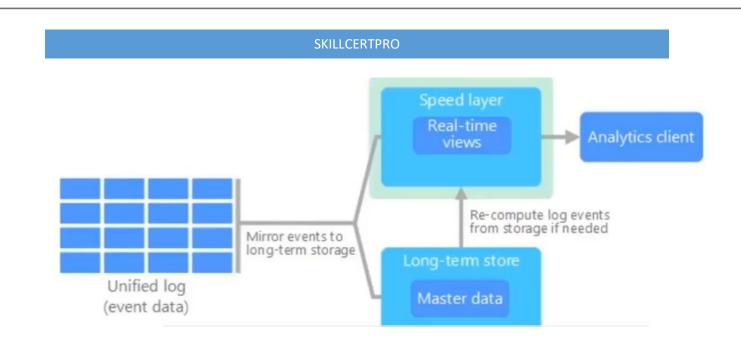

- A drawback to the lambda architecture is its complexity.
- Processing logic appears in two different places the cold and hot paths using different frameworks
- This leads to duplicate computation logic and the complexity of managing the architecture for both paths.
- The kappa architecture was proposed by Jay Kreps as an alternative to the lambda architecture.
- All data flows through a single path, using a stream processing system.

### ΙΟΤ

#### **Azure IOT Reference Architecture**

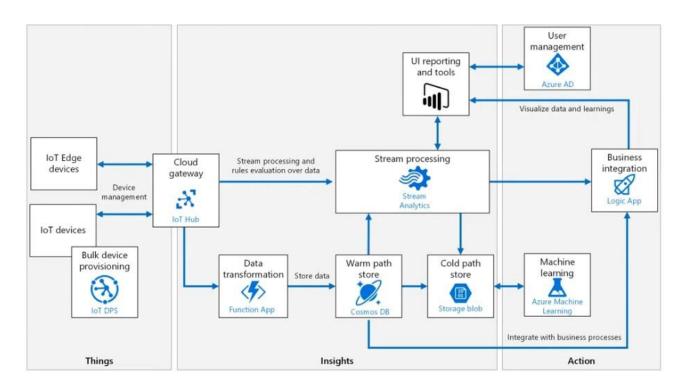

**IOT Edge devices:** Devices cannot be constantly connected to the cloud in this case IOT edge devices contian some processing analysis logic within it. So that there is no constant dependency for the cloud.

• eg: Shipment containers

**IOT devices:** Are constantly connected to the cloud which provides capability tp perform data processing and analysis

**Cloud Gateway (IOT Hub):** Provides a cloud for a device to connect securely to the cloud and send data. It acts a message broker between the devices and the other azure services.

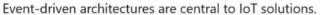

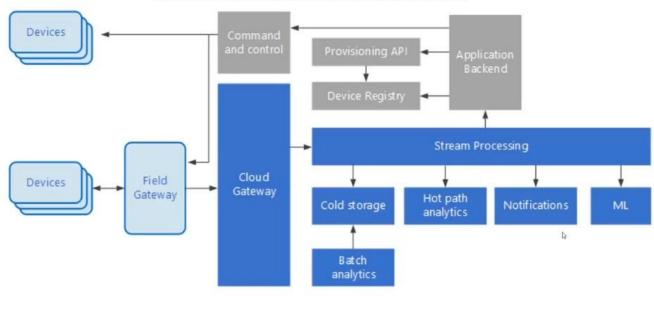

### **Batch Processing**

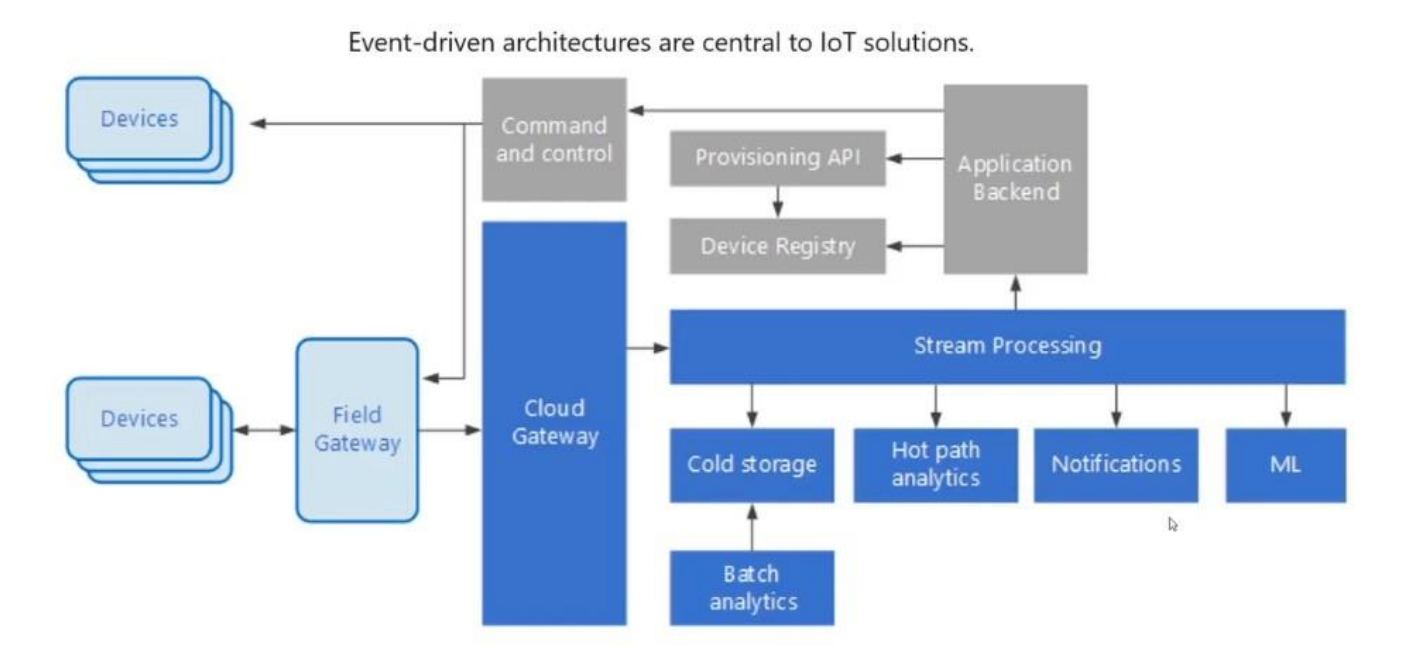

### Scenario's to use Batch Processing

• From simple data transformations to a more complete ETL (extract-transformload) pipeline

- In a big data context, batch processing may operate over very large data sets, where the computation takes significant time.
- One example of batch processing is transforming a large set of flat, semistructured CSV or JSON files into a schematized and structured format that is ready for further querying.

### **Design considerations for Batch processing**

- Data format and encoding
  - When files use an unexpected format or encoding
    - Example is text fields that contain tabs, spaces, or commas that are interpreted as delimiters
  - Data loading and parsing logic must be flexible enough to detect and handle these issues.
- Orchestrating time slices
  - Often source data is placed in a folder hierarchy that reflects processing windows, organized by year, month, day, hour, and so on.
  - Can the downstream processing logic handle out-of-order records?

#### **Batch processing Logical components**

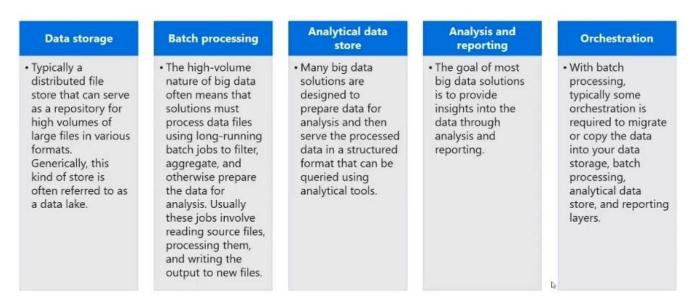

### **Batch processing Technology choices**

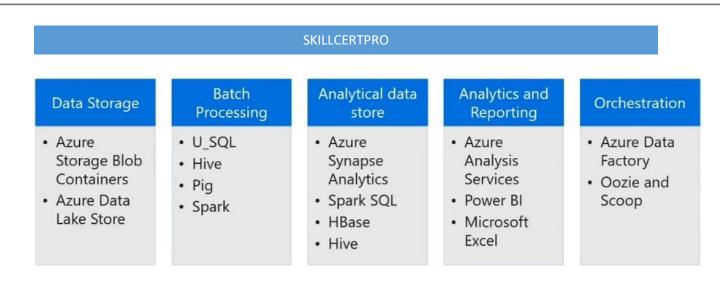

### **Batch processing with Azure Databricks**

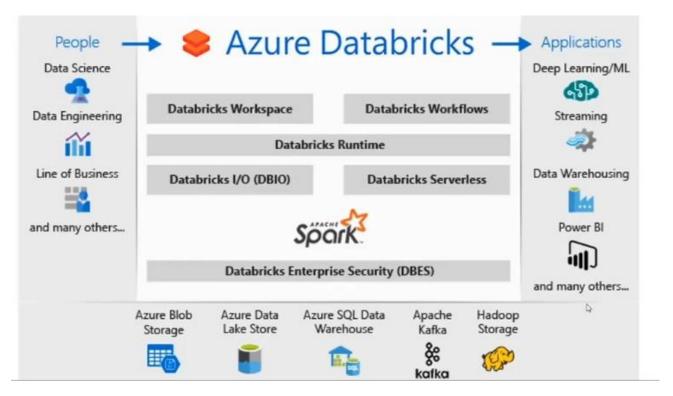

- Fast cluster start times, auto termination, autoscaling
- Built-in integration with Azure Blob Storage, ADLS, Azure Synapse, and other services.
- User authentication with Azure Active Directory.
- Web-based notebooks for collaboration and data exploration.
- Supports GPU-enabled clusters.

### **Usage of Azure Databricks**

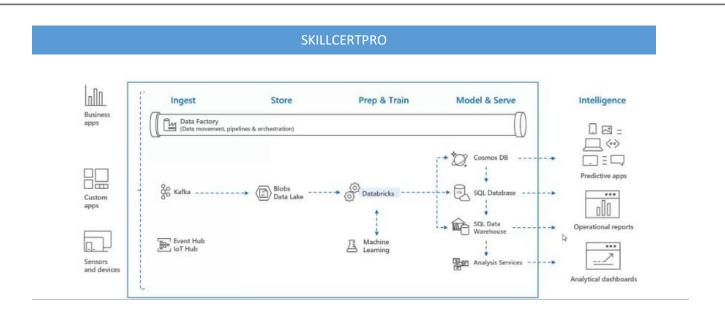

• To read data from multiple data sources such as Azure Blob Storage, ADLS, Azure Cosmos DB, or SQL DW and turn it into breakthrough insights using spark.

### **Azure Machine Learning**

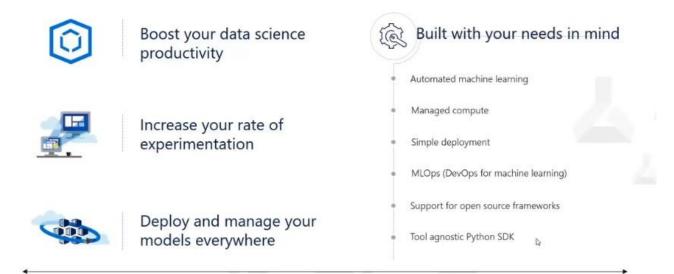

Seamlessly integrated with the Azure Portfolio

### **Machine Learning Typical E2E process**

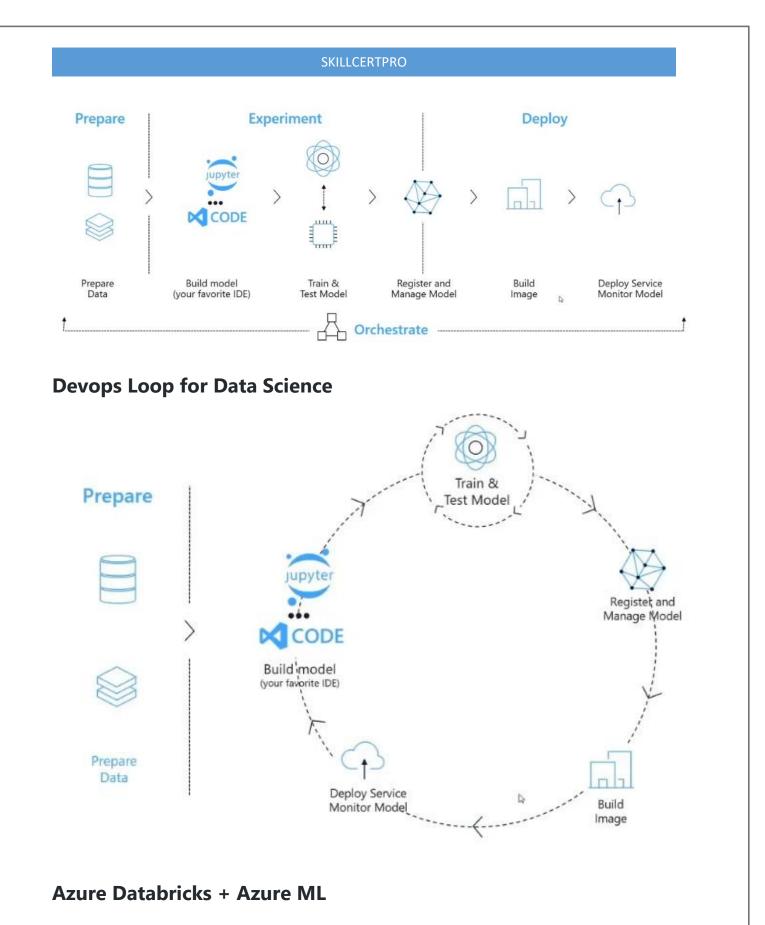

• Log experiments and models in a central place

- Maintain audit trails centrally
- Deploy models seamlessly in Azure ML
- Manage your models in Azure ML

### Standardizing the ML lifecycle on Azure Databricks

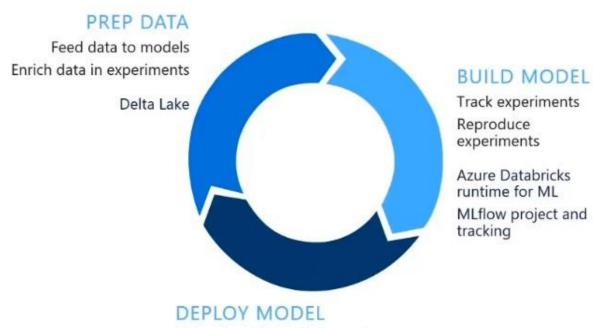

Integrate with multiple clouds Manage and monitor models

MLflow models

### **Realtime Processing**

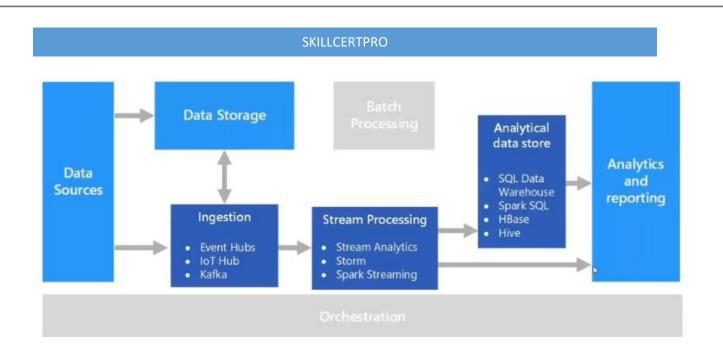

### Challenges

- One of the big challenges of real-time processing solutions is to ingest, process, and store messages in real time, especially at high volumes.
- Processing must be done in such a way that it does not block the ingestion pipeline.
- The data store must support high-volume writes.
- Another challenge is to act on data quickly such as generating alerts in real time or presenting the data in a real-time (or near real-time) dashboard.

### **Real Time Processing Architecture - Logical COmponents**

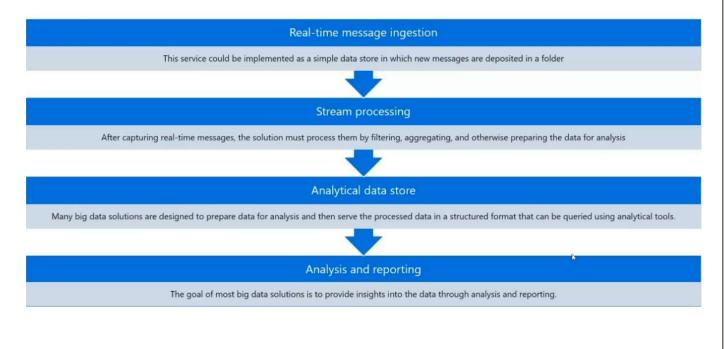

|                                                                                       |                                                                    | SKILLCERTPRO                                                                               |                                                                                |                                                               |
|---------------------------------------------------------------------------------------|--------------------------------------------------------------------|--------------------------------------------------------------------------------------------|--------------------------------------------------------------------------------|---------------------------------------------------------------|
| eal Time Pro                                                                          | cessing Techno                                                     | ology choices                                                                              |                                                                                |                                                               |
| Real-time<br>message<br>ingestion                                                     | Data storage                                                       | Stream<br>processing                                                                       | Analytical data<br>store                                                       | Analytics and reporting                                       |
| <ul> <li>Azure Event<br/>Hubs</li> <li>Azure IoT Hub</li> <li>Apache Kafka</li> </ul> | Azure Storage<br>Blob<br>Containers or<br>Azure Data<br>Lake Store | <ul> <li>Azure Stream<br/>Analytics</li> <li>Storm</li> <li>Spark<br/>Streaming</li> </ul> | <ul> <li>Azure Synapse<br/>Analytics,<br/>HBase, Spark,<br/>or Hive</li> </ul> | Azure Analysis<br>Services, Powe<br>BI, and<br>Microsoft Exce |

### **Azure Data Factory (ADF)**

#### Data Integration Service: Serverless, Scalable, Hybrid

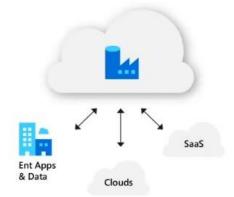

#### Data Movement and Transformation @Scale

Cloud & Hybrid w/ 90+ connectors provided Up to 4 GB/s, ETL/ELT in the cloud

#### Hybrid Pipeline Model

Seamlessly span: on premise, Azure, other clouds & SaaS Run on-demand, scheduled, data-availability or on event

#### Author & Monitor

Programmability w/ multi-language SDK Visual Tools

#### SSIS Package Execution

Lift existing SQL Server ETL to Azure Use existing tools (SSMS, SSDT)

A cloud-based data integration service that allows you to orchestrate and automate data movement and data transformation.

- Connect & collect
- Transform and enrich

### **ADF Components**

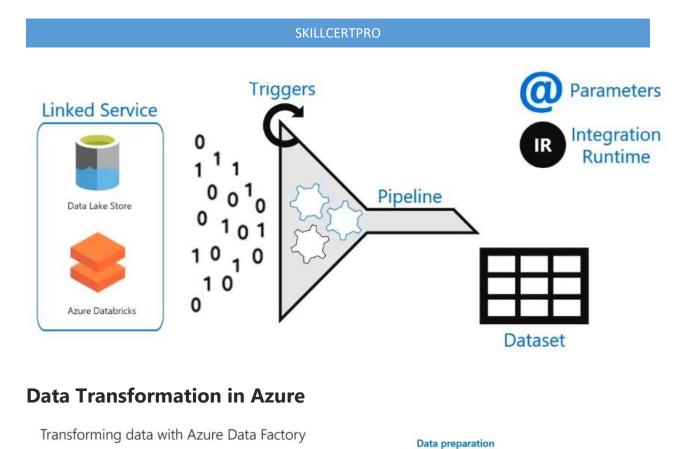

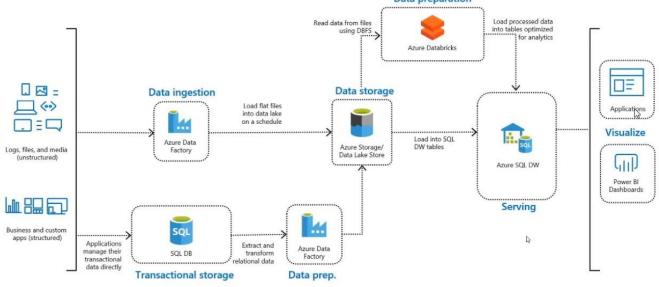

Scenario to use ADF

#### Ingest data using ADF to bootstrap your analytics workload

| KEY SCENARIO                                                                                                    | WHY ADF                                                                                                    |  |  |
|----------------------------------------------------------------------------------------------------|----------------------------------------------------------------------------------------------------|--|--|
| Data migration for data lake & EDW<br>1. Big data workload migration from AWS S3, on-<br>prem Hadoop File System, etc | <ul> <li>Tuned for perf &amp; scale: PBs for data lake migration, tens of TE for EDW migration</li> <li>Cost effective: serverless, PAYG</li> </ul> |  |  |
| <ol> <li>EDW migration from Oracle Exadata, Netezza,<br/>Teradata, AWS Redshift, etc</li> </ol>                       | Support for initial snapshot & incremental catch-up                                                                                                 |  |  |
| Data ingestion for cloud ETL                                                                                          | Rich built-in connectors: file stores, RDBMS, NoSQL                                                                                                 |  |  |
| 1. Load as-is from variety of data stores                                                                             | Hybrid connectivity: on-prem, other public clouds, VNet/VPC                                                                                         |  |  |
| 2. Stage for data prep and rich transformation                                                                        | Enterprise grade security: AAD auth, AKV integration                                                                                                |  |  |
|                                                                                                    | Developer productivity: code free authoring CICD                                                                                                    |  |  |

- 3. Publish to DW for reporting or OLTP store for app consumption
- Developer productivity: code-free authoring, CICD
- Single-pane-of-class monitoring & Azure<sup>b</sup>Monitor integration

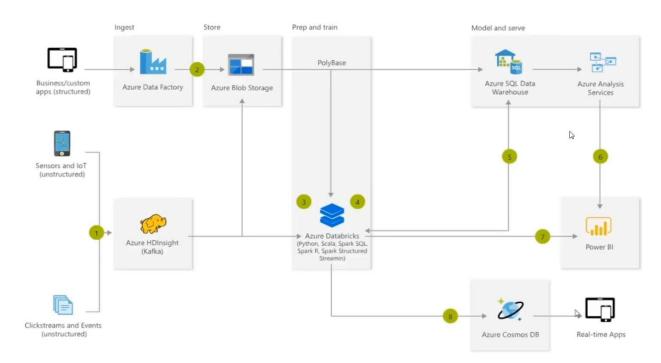

### **Real Time Analytics**

### **Complexities in Stream Processing**

- Complex Data
  - o Diverse data formats (json, avro, binary, ...)
  - o Data can be dirty, latem out of order

- Complex Workloads
  - o Combining Streaming with interactive queries
  - Machine learning

### **Design for Data Security and Compliance**

### **Design for security**

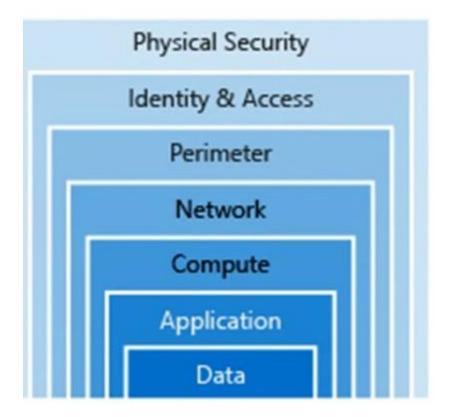

#### **Identity Management**

Identifying users that access your resources in an important part of security design.

- Identity as a security Layer
- Single sign-on
  - With SSO, users only need to remember one ID and one password. Access across database systems or applications is granted to a single identity tied to a user. -SSO with Azure Active Directory

 Azure AD is a cloud based identity service. It has built-in support for synchronizing with your existing on-premises AD or can be used standalone, This means that all your applications, whether on premise, in the cloud (including Office 365) or even mobile can share the credentials.

### **Infrastructure Protection**

#### **Role Based Access Control**

Roles are defined as collections of access permissions. Security principals are mapped to roles directly or through group membership.

#### **Role and Management groups:**

 Roles are sets of permissions that users can be granted to. Management groups add the ability to group subscriptions together and apply policy at an even higher level.

#### **Privileged Identity Management:**

• Azure AD Privileged Identity Management (PIM) is an additional paid-for offering that provides oversight of role assignments, self-service, and just-in-time role activation.

#### **Providing identities to services**

An Azure service can be assigned an identity to ease the management of service access to other Azure resources.

#### **Service Principals:**

• It is an identity that is used by a service or application. Like other identities it can be assigned roles.

#### **Managed identities:**

• When you create a managed identity for a service, you create an account on the Azure AD tenant. Azure infrastructure will automatically take care of authentication.

### **Securing Azure Storage**

- Azure services such as Blob storage, Files share, Table storage, and Data Lake Store all build on Azure Storage.
- High-level security benefits for the data in the cloud:
  - Protect the data at rest
    - That is encrypt the data before persisting it into the storage and decrypt while retrieving. eg: Blob, Queue
  - Protect the data in transit
  - Support browser cross-domain access
  - o Control who can access data
  - Audit storage class

#### **Encryption at rest - Azure Storage Service Encryption (SSE)**

- All storage data encrypted at rest protected from physical breach
  - By default, one master key per account, managed by Microsoft
  - o Optionally, protect the master key with your own key in Azure Key Vault
  - Each write encrypted with a unique derived key
- All data writtern to storage is encrypted with SSE i.e, 256 bit advanced standard AES cipher. SSE automatically encrypts data on writting to Azure storage. This feature cannot be disabled

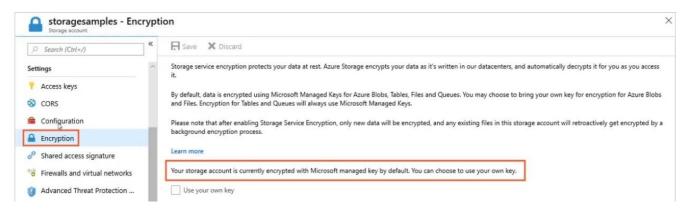

- For VM's Azure lets you encrypt virtual hard-disks by using Azure disk encryption. This encryption uses bit locker for windows images and uses DEM encrypt for Linux.
- Azure key Vault stores the keys automatically to help you control and manage disk encryption, keys and secret automatically.

Your storage account is currently encrypted with Microsoft managed key by default. You can choose to use your own key.

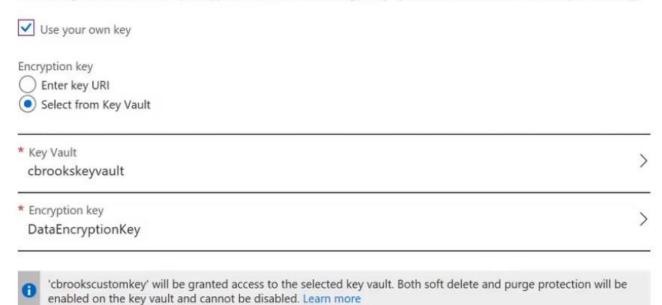

charter of the key function connective assured. court more

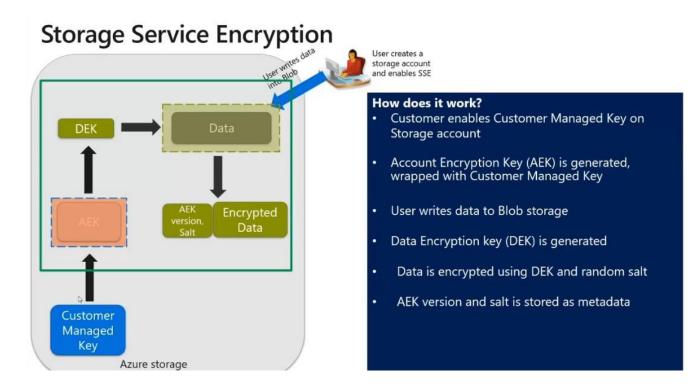

#### **Encryption at rest models**

| Client-side<br>Encryption                                             | Server-side Encryption         |                                              |  |
|-----------------------------------------------------------------------|--------------------------------|----------------------------------------------|--|
| With customer managed keys                                            | With service managed keys      | With customer managed keys                   |  |
| Customer manages keys in location of<br>choice<br>Azure Dedicated HSM | Microsoft manages keys         | Customer manages keys via Azure Key<br>Vault |  |
| MS services cannot see decrypted data                                 | MS services see decrypted data |                                              |  |
| REDUCED cloud functionality                                           | Full cloud functionality       |                                              |  |

#### **Azure Key-Vault**

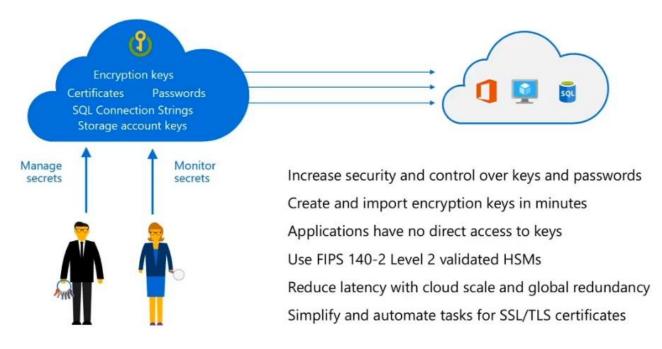

• Safeguard cryptographic keys and other secrets used by cloud apps and services.

#### **Encryption in transit**

- Keep your data secure by enabling transport-level security between Azure and the client.
- Always use HTTPS to secure communication over the public internet.

• When you call the REST APIs to access objects in storage accounts, you can enforce the use of HTTPS by requiring secure transfer for the storage account.

#### **Cross Origin Resource Sharing (CORS) support**

- Azure Storage supports cross-domain access through cross-origin resource sharing (CORS)
- It is an optional flag that can be applied on storage accounts. The flag adds appropriate headers when you use http requests to retrieve resources from storage account.
- It uses HTTP headers so that a web application at one domain can access resources from a server at a different domain.
- By using CORS, web apps ensure that they load only authorizes content from authorized sources.

#### Identity-Based Access Control for Azure Blob Storage

#### Grant access to user and service identities from Azure Active Directory

- Federate with enterprise identity systems
- Leverage powerful AAD capabilities including 2-factor and biometric authentication, conditional access, identity protection and more.

#### Control access with role-based access control (RBAC)

- Grant access to storage scopes ranging from entire enterprise down to one blob container
- Define custom roles that match your security model
- Leverage Privileged Identity Management to reduce standing administrative access.

AAD Authentication and RBAC currently support AAD, OAuth and RBAC on Storage Resource Provider via ARM.

#### Managed identities for Azure resources

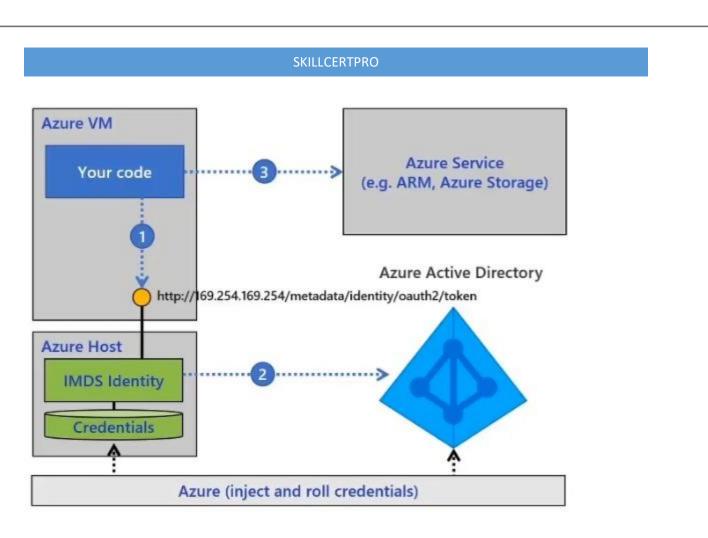

- Auto-managed identity in Azure AD for Azure resource.
- Use the MSI endpoint to get access tokens from Azure AD (no secretes required).
- Direct authentication with services, or retrieve creds from Azure key vault
- No additional charge for MSI.

### **Managed Shared Access Policies and Signatures**

Storage Explorer provides the ability to manage access policies for containers.

- A shared access signature (SAS) provides you with a way to grant limited access to other clients, without exposing your account key.
- Provides delegated access to resources in your storage account.

### Types of Shared Access Signature (SAS)

- Service level
  - $_{\odot}$   $\,$  Service level SAS are defined on a resource under a particular service.
  - $_{\circ}$   $\,$  Used to allow access to specific resources in a storage account.

- For example, to allow an app tp retrieve a list of files in a file system or to download a file.
- Account level
  - Targets the storage account and can apply to multiple services and resources
  - For example, you can use an account-level SAS to allow the ability to create file systems.

#### **Immutability Policies**

- Support for time-based retention
  - container level configuration
  - RBAC support and policy auditing
  - o BLobs cannot be modified or deleted for N days
- Support for legal holds with tags
  - Container level configuration
  - Blobs cannot be modified or deleted when legal hold is set.
- Support for all Blob tiers
  - Applies to hot, cool and cold data
  - Policies retained when data is tiered
- SEC 17a-4(f) complaint

#### **Firewall rules**

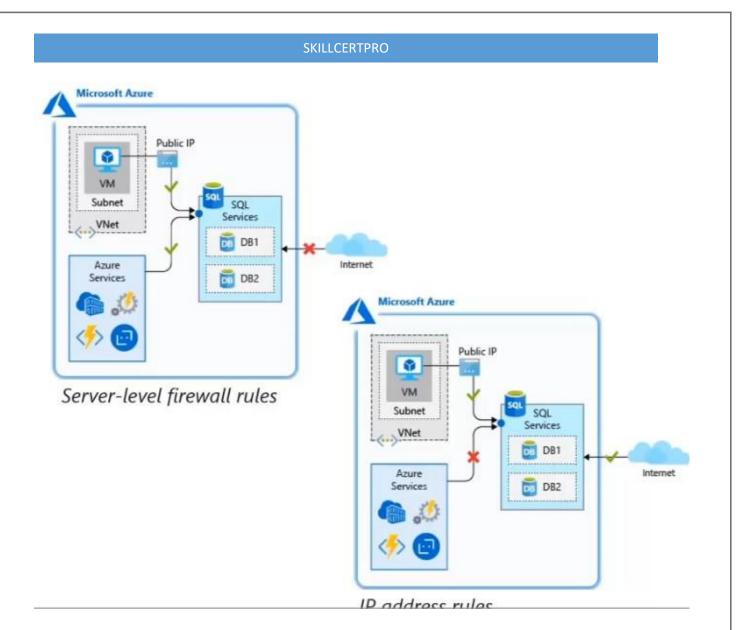

- Azure SQL DB has a built-in firewall that is used to allow and deny network access to both the db server itself, as well as individual db.
- Server-level firewall rules
  - Allow access to Azure services
  - IP address rules
  - Virtual network rules
- Database-level firewall rules
  - IP address rules

### **Network Security**

Network security is protecting the communication of resources within and outside of your network. The goal is to limit exposure at the network layer across your services and systems

### **Internet protection:**

• By assessing the resources that are internet-facing, and only allow inbound and outbound communication when necessary. Ensure that they are restricted to only ports/protocols required.

### VIrtual network security:

• To isolate Azure services to only allow communication from virtual networks, use VNet service endpoints. With service endpoints, Azure service resources can be secured to your virtual network.

### **Network Integration:**

 VPN connections are a common way of establishing secure communication channels between networks, and this is no different when working with virtual networking on Azure. Connection between Azure VNets and an on-premises VPN device is a great way to provide secure communication.

### **Firewalls and VNET access**

| Allow access from All networks Selected net                                                                       | works                                                             |                |                 |
|----------------------------------------------------------------------------------------------------|-------------------------------------------------------------------|----------------|-----------------|
| Configure network security for your                                                                               |                                                                   |                |                 |
|                                                                                                    |                                                                   |                |                 |
| Virtual networks                                                                                                  |                                                                   |                |                 |
| Secure your storage account with vir                                                                              | tual networks. + Add existing virtual netw                        | work + Add new | virtual network |
| VIRTUAL NETWORK                                                                                                   | SUBNET                                                            |                | ADDRESS RANG    |
| VK-VNET                                                                                                    | 1                                                                 | \$             | 10.1.0.0/24     |
|                                                                                                    | he internet or your on-premises networks. L                       | earn more.     |                 |
| Add IP ranges to allow access from t                                                                              | he internet or your on-premises networks. L                       |                |                 |
| Add IP ranges to allow access from t                                                                              | he internet or your on-premises networks. L                       | earn more.     |                 |
| Add IP ranges to allow access from t<br>ADDRESS RANGE<br>IP address or CIDR                                       | he internet or your on-premises networks. L                       |                |                 |
| Add IP ranges to allow access from t ADDRESS RANGE IP address or CIDR Exceptions                                  | he internet or your on-premises networks. L                       |                |                 |
| ADDRESS RANGE IP address or CIDR Exceptions                                                                       | to access this storage account <b>0</b>                           |                |                 |
| Add IP ranges to allow access from t ADDRESS RANGE IP address or CIDR Exceptions Allow trusted Microsoft services | to access this storage account <b>O</b><br>Iging from any network |                |                 |

- Grant access to clients in specific vnet
- Grant access to clients from on-premise networks via public peering network gateway

### **Private endpoints**

- Azure private endpoint is a fundamental building block for private link in Azure. It enables service like Azure VM to communicate privately with private link resources.
- It is a network interwork interface that connects you privately and securely to service powered by Azure Private link.
- A private endpoint assigns a private IP address from your Azure Virtual Network (VNET) to the storage account.

- private endpoint enables communication from the same VNet, regionally peered VNets, globally peered VNets, and on-premises using VPN or Express Route, and services powered by private link.
- It secures all traffic between your VNet and the storage account over a private link.

### Advanced threat protection for Azure Storage

- An additional layer of security intelligence that detects unusual and potentially harmful attempts to access or exploit storage accounts
- These security alerts are integrated with Azure Security Center.

### Secure Azure Cosmos DB Data

- Using Firewall settings
- Add inbound and Outbound networks

### Azure SQL database - Secure your data in transit, at rest and on display

- TLS network encryption
  - Azure SQL DB enforces Transport Layer Security (TLS) encryption at all times for all connections, which ensures all data is encrypted "in transit" between the database and the client.
- Transparent Data Encryption (TDE)
  - Protects your data at rest using TDE.
  - TDE performs real-time encryption and decryption of the DB, associated backups, and transaction log files at rest without requiring changes to the application.
- Dynamic data masking
  - By using the, we can limit the data that is displayed to the user.
  - Policy-based security feature that hides the sensitive data in the result set of a query over designated DB fields, while the data in the DB is not changed e.g: phone numbers, credit card numbers.

### **Enable Database Auditing**

- For SQL Server you can create audits that contain specifications for server-level events and specifications for database-level events.
- Audited events can be written to the event logs or to audit files

- There are several levels of auditing for SQL Server, depending on government or standards requirements for your installation.
- Azure SQL DB and Azure Synapse Analytics auditing tracks database events and writes them to an audit log in your Azure storage account.
- Enable Threat detection to know any malicious activities on SQL DB or potential security threats.

### Use an Azure SQL Database managed instance securely with public endpoints

• A SQL DB managed instance provides a private endpoint to allow connectivity from inside its VNET.

### Scenarios where you need to provide public endpoint connection

- The managed instance must integrate with multi-tenant-only PaaS offerings. -You need higher throughput of data exchange than is possible when you're using VPN.
- Company policies prohibit PaaS inside corporate networks.

### Managed Instance - Lock down inbound and outbound connectivity

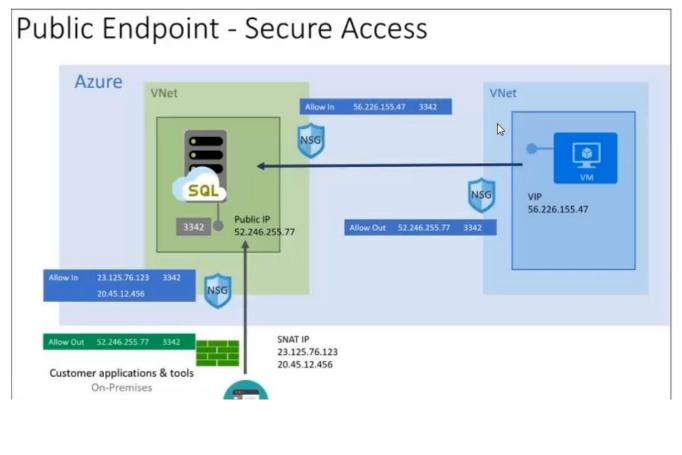

- A managed instance has a dedicated public endpoint address.
- In the client-side outbound firewall and in the NSG rules, set this public endpoint IP address to limit outbound connectivity.
- Use a NSG to limit access to the managed instance public endpoint on port 3342.

### Azure SQL Database and Azure Synapse Analytics data discovery & classification

- Discovery & recommendations
  - The classification engine scans your DB and identifies columns containing potentially sensitive data. It then provides you an easy way to review and apply the appropriate classification recommendations via the Azure portal.
- Labelling
  - Sensitivity classification labels can be persistently tagged on columns using new classification metadata attributes introduced into the SQL Engine. This metadata can then be utilized for advanced sensitivity-based auditing and protection scenarios.
- Query result set sensitivity
  - The sensitivity of query result set is calculated in real time for auditing purposes.
- Visibility
  - The DB classification state can be viewed in a detailed dashboard in the portal.

### Discover, classify & label sensitive columns

The classification includes two metadata attributes:

- Labels
  - The main classification attributes used to define the sensitivity level of the data stored in the column.
- Information Types
  - Provide additional granularity into the type of data stored in the column.

### **Architecture of Azure Data Factory**

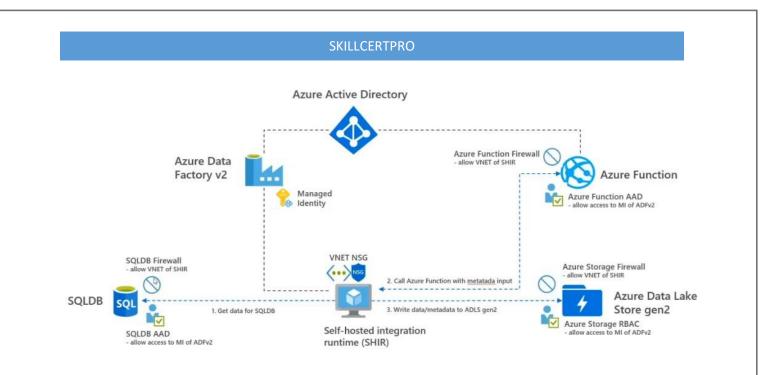

### Security aspects that are part of the above architecture

- AAD access control
  - SQLDB, ADLS Gen2 and Azure function only allow the Managed Identity (MI) of ADFv2 to access the data. This means that no keys need to be stored in ADFv2 or Key vaults.
  - To secure ADLS Gen2 account:
    - Add RBAC rule that only MI of ADFv2 can access ADLS Gen2
    - Add firewall rule that only VNET of Self Hosted Integrated Runtime (SHIR) can access ADLS Gen2 container.
- Firewall rules
  - SQLDB, ADLS Gen2 and Azure function all have firewall rules in which only the VNET of the SHIR is allowed as inbound network.
  - To secure SQLDB:
    - Add Database rule that only MI of ADFv2 can access SQLDB
    - Add firewall rule that only VNET of SHIR can access SQLDB

## **Miscellaneous**

## **Serverless Computing**

### Containers

• A container is a method running applications in a virtualized environment. The virtualization is done at the OS level, making it possible to run multiple identical application instances within the same OS.

### **Azure Kubernetes Service (AKS)**

• Azure Kubernetes Service allows you to set up virtual machines to act as your nodes. Azure hosts the Kubernetes management plane and only bills for the running worker nodes that host your containers.

### **Azure Container Instance (ACI)**

• It is a serverless approach that lets you create and execute containers on demand. You're charged only for the execution time per second.

### **Performance Bottlenecks**

### **Azure Monitor**

• A single management point for infrastructure-level logs and monitoring for most of your Azure services.

### Log Analytics

 You can query and aggregate data across logs. This cross-source correlation can help you identity issues or performance problems that may not be evident when looking at logs or metrics individually.

### **Application performance management**

• Telemetry can include individual page request times, exceptions within your application, and even custom metrics to track business logic. This telemetry can provide a wealth of insight into apps.

# Tips to remember, A day prior to the Exam.

| Azure Service             | Type of File                            |
|---------------------------|-----------------------------------------|
| Azure CosmosDB            | Graph Databases                         |
| Azure Hbase and HDInsight | Column Family in-memory key-value store |
| Azure Service             | Usage                                   |
| Azure Synapse             | Data analytics                          |
| Azure Search              | Search engine databases                 |
| Azure Timeseries Insights | Time series databases                   |
| Azure Blob                | Object store                            |
| Azure FileStorage         | Shared files                            |

## **Azure Cosmos DB Usage:**

- For Real-Time Customer Experiences
- Telemetry stores for IOT
- Migrate NoSQL apps

## **Azure Cosmos DB Authentication**

• It uses two types of keys to authenticate users and provide access to its data and resources.

| Кеу Туре    | Resources                                                        |
|-------------|------------------------------------------------------------------|
| Mastar Kova | Used for administrative resources: database accounts, databases, |
| Master Keys | users, and permissions                                           |

| Кеу Туре | Resources                                              |
|----------|--------------------------------------------------------|
| Resource | Used for application resources: containers, documents, |
| tokens   | attachments, stored procedures, triggers, and UDFs     |

## **Azure Cosmos DB SLA for Read/Write operation**

| Operation<br>type | Single<br>region | Multi-region (single<br>region writes) | Multi-region (multi-<br>region writes) |
|-------------------|------------------|----------------------------------------|----------------------------------------|
| Writes            | 99.99            | 99.99                                  | 99.999                                 |
| Reads             | 99.99            | 99.999                                 | 99.999                                 |

## **Azure Storage Service**

| Storage<br>account<br>type | Supported services                          | Supported<br>performance<br>tiers | Supported<br>access<br>tiers       | Replication options                        | Deployment<br>model <sup>1</sup> |
|----------------------------|---------------------------------------------|-----------------------------------|------------------------------------|--------------------------------------------|----------------------------------|
| General-<br>purpose<br>V2  | Blob, File,<br>Queue,<br>Table, and<br>Disk | Standard,<br>Premium <sup>5</sup> | Hot, Cool,<br>Archive <sup>3</sup> | LRS, ZRS <sup>4</sup> ,<br>GRS, RA-<br>GRS | Resource<br>Manager              |
| General-<br>purpose<br>V1  | Blob, File,<br>Queue,<br>Table, and<br>Disk | Standard,<br>Premium <sup>5</sup> | N/A                                | LRS, GRS,<br>RA-GRS                        | Resource<br>Manager,<br>Classic  |

## Azure Storage Availability

| Scenario                                                                      | LRS | ZRS | GRS | RA-GRS |
|-------------------------------------------------------------------------------|-----|-----|-----|--------|
| Node<br>unavailability<br>within a data<br>center                             | Yes | Yes | Yes | Yes    |
| An entire<br>data center<br>(zonal or<br>non-zonal)<br>becomes<br>unavailable | No  | Yes | Yes | Yes    |
| A region-<br>wide outage                                                      | No  | No  | Yes | Yes    |

## **Azure Data Factory**

• Does not store any data except for linked service credentials for cloud data stores, which are encrypted by using certificates.

## **Azure Databricks (2 types of clusters)**

- Interactive clusters are used to analyze data collaboratively with interactive notebooks.
- Job clusters are used to run fast and robust automated workloads using the UI or API.

### **Azure SQL Database - Security Overview**

| LAYER                | ТҮРЕ                              | DESCRIPTION                                                                                       |
|----------------------|-----------------------------------|---------------------------------------------------------------------------------------------------|
| Network              | IP Firewall Rules                 | Grant access to databases based on the originating IP address of each request.                    |
| Network              | Virtual Network<br>Firewall Rules | Only accept communications that are sent from selected subnets inside a virtual network.          |
| Access<br>Management | SQL Authentication                | Authentication of a user when using a username and password.                                      |
| Access<br>Management | Azure AD<br>Authentication        | Leverage centrally managed identities in Azure Active Directory (Azure AD).                       |
| Authorization        | Row-level Security                | Control access to rows in a table based on the characteristics of the user/query.                 |
| Threat<br>Protection | Auditing                          | Tracks database activities by recording<br>events to an audit log in an Azure<br>storage account. |

|                           | SKILLCE                              | MFR0                                                                                         |
|---------------------------|--------------------------------------|----------------------------------------------------------------------------------------------|
| LAYER                     | ТҮРЕ                                 | DESCRIPTION                                                                                  |
| Threat<br>Protection      | Advanced Threat<br>Protection        | Analyzing SQL Server logs to detect<br>unusual and potentially harmful<br>behavior.          |
| Information<br>Protection | Transport Layer<br>Security (TLS)    | Encryption-in-transit between client<br>and server.                                          |
| Information<br>Protection | Transparent Data<br>Encryption (TDE) | Encryption-at-rest using AES (Azure SQL DB encrypted by default).                            |
| Information<br>Protection | Always Encrypted                     | Encryption-in-use (Column-level<br>granularity; Decrypted only for<br>processing by client). |
| Information<br>Protection | Dynamic Data<br>Masking              | Limits sensitive data exposure by masking it to non-privileged users.                        |
| Security<br>Management    | Vulnerability<br>Assessment          | Discover, track, and help remediate potential database vulnerabilities.                      |
| Security<br>Management    | Data Discovery &<br>Classification   | Discovering, classifying, labeling, and protecting the sensitive data in your databases.     |
| Security<br>Management    | Compliance                           | Been certified against a number of compliance standards.                                     |

## **Azure SQL - Network Access Controls**

| CONTROL                           | DESCRIPTION                                                                                  |
|-----------------------------------|----------------------------------------------------------------------------------------------|
| Allow Azure Services              | When set to ON, other resources within the Azure boundary can access the SQL resource.       |
| IP firewall rules                 | Use this feature to explicitly allow connections from a specific IP address.                 |
| Virtual Network<br>firewall rules | Use this feature to allow traffic from a specific Virtual Network within the Azure boundary. |

## **Encryption on Azure**

| Туре                   | Technique or service<br>used   | Enables encryption of                       |
|------------------------|--------------------------------|---------------------------------------------|
| Raw Encryption         | -                              | Azure Storage, VM Disks, Disk<br>Encryption |
| Database<br>Encryption | Transparent Data<br>Encryption | Databases and SQL DW                        |
| Encypting Secrets      | Azure Key Vault                | Storing application secrets                 |

## HDInsight cluster types to run Apache Hive queries

| Cluster Type      | Usage                                              |
|-------------------|----------------------------------------------------|
| Interactive Query | To optimize for ad hoc, interactive queries        |
| Apache Hadoop     | To optimize for hive queries used as batch process |
| Spark & HBase     | Run hive queries                                   |

### **SQLDW or Synapse**

### To achieve fastest loading speed for moving data into a DW table

• load data into a staging table. Define the staging table as a heap and use round-robin for the distribution option.

### Criteria to select a Distribution column

- Has many Unique values
- Does not have Nulls, or has only a few Nulls
- Is not a date column
- Use a Column from Group BY, not from where clause

### **Distribution Type**

- Round Robin for small Fact tables
- Hash distributed for large Fact tables

### Data corruption checks

• We create a user-defined restore point before data is uploaded. Delete the restore point after data corruption checks complete.

### Simple yet very powerful Hacks:

## (You can use these hacks when uncertain about any question or scenario to make quick decisions)

- IOT HUb, Event Hub, Blob are the three ways to bring data into Stream Analytics
- Anything related to RBAC Identities majority cases answer would be Service Srincipal
- In MySQL sharding is the best way to partition the data.
  - Criteria to select a column for sharding
    - Unique (data should be well distributed)
- Cosmos DB Partition keys should generally be based on unique values.
- For a Database using a nonclustered columnstore index will improve performance on analytics and not clustered columnstore index.

- You can use Azure Event Hubs, IoT hub, and Azure Blob storage for **streaming data input**.
- Azure Stream Analytics Supports Azure SQL DB or Azure Blob storage for **reference data input**.
- Primary key and secondary key grant access to remotely administer the **Storage account**.
- Event Hubs Capture creates files in Avro format.
- If notebooks are involved with scheduling or autoscale of clusters it is databricks.
- RBAC support for databricks via Premium clusters.
- If there is a question based on IOT Hub or Event Hub probability of the answer being Stream Analytics for processing is maximum.
- If you see the term "Relationship" or nodes and vertices in CosmosDB question by default the option in Gremlin API.
- If hierarchical or Big Data related storage involved then ADLS Gen2.
- If flat file related storage then blob.